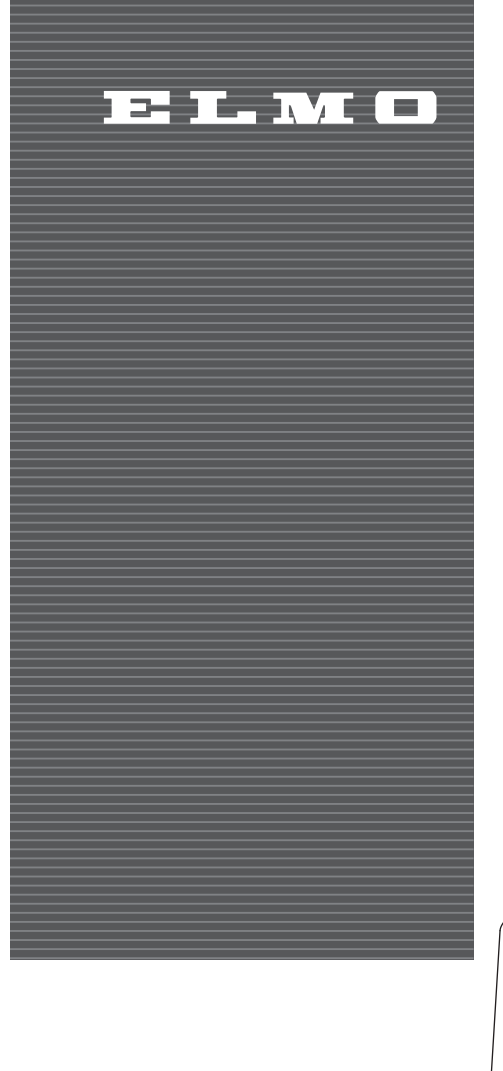

## **CEILING PRESENTER HV-C1000XG INSTRUCTION MANUAL**

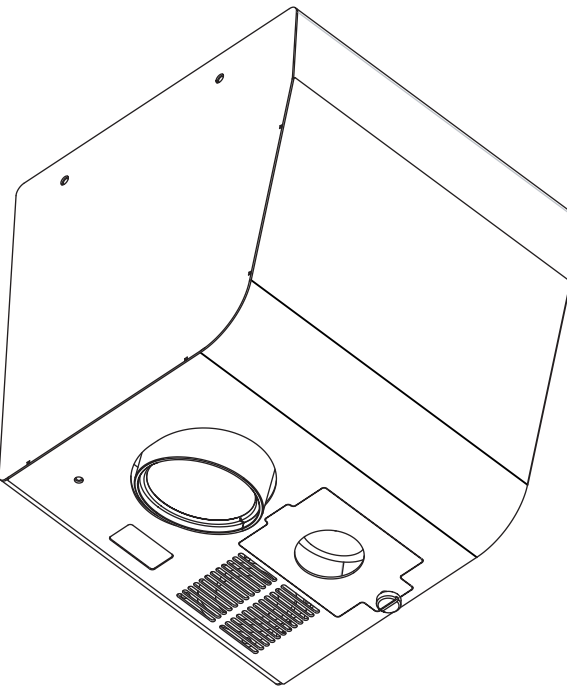

Please read this instruction manual carefully before using this product and keep it for future reference.

## **IMPORTANT SAFEGUARDS**

■ Read Instructions – All the safety and operating instructions should be read before the appliance is operated.

■ Retain Instructions – The safety and operating instructions should be retained for future reference.

■ Heed Warnings – All warnings on the product and in the operating instructions should be adhered to.

■ Follow Instructions – All operating and use instructions should be followed.

■ Cleaning – Unplug this product from the wall outlet before cleaning. Do not use liquid cleaners or aerosol cleaners. Use a damp cloth for cleaning.

■ Attachments – Do not use attachments not recommended by the product manufacturer as they may cause hazards.

■ Water and Moisture – Do not use this product near water - for example, near a bath tub, wash bowl, kitchen sink, or laundry tub, in a wet basement, or near a swimming pool, and the like.

■ Accessories – Do not place this product on an unstable cart, stand, tripod, bracket, or table. The product may fall, causing serious injury to a child or adult, and serious damage to the product. Use only with a cart, stand, tripod, bracket, or table recommended by the manufacturer, or sold with the product. Any mounting of the product should follow the

E L M O **1**

manufacturer's instructions, and should use a mounting accessory recommended by the manufacturer.

■ Ventilation – Slots and openings in the cabinet are provided for ventilation and to ensure reliable operation of the product and to protect it from overheating, and these openings must not be blocked or covered. The openings should never be blocked by placing the product on a bed, sofa, rug, or other similar surface. This product should not be placed in a built-in installation such as a bookcase or rack unless proper ventilation is provided or the manufacturer's instructions have been adhered to.

■ Power Sources – This product should be operated only from the type of power source indicated on the marking label. If you are not sure of the type of power supply to your home consult your appliance dealer or local power company. For products intended to operate from battery power, or other sources, refer to the operating instructions.

■ Grounding or Polarization – This product may be equipped with either a polarized 2-wire AC line plug (a plug having one blade wider than the other) or a 3-wire grounding type plug, a plug having a third (grounding) pin. The 2-wire polarized plug will fit into the power outlet only one way. This is a safety feature. If you are unable to insert the plug fully into the outlet, try reversing the plug. If the plug still fails to fit, contact your electrician to replace your obsolete outlet. Do not defeat the safety purpose of the polarized plug. The 3 wire grounding type plug will fit into a grounding type power outlet. This is a safety feature. If you are unable to insert the plug into the outlet, contact your electrician to replace your obsolete outlet. Do not defeat the safety purpose of the grounding type plug.

■ Power-Cord Protection – Powersupply cords should be routed so that they are not likely to be walked on or pinched by items placed upon or against them, paying particular attention to cords at plugs, convenience receptacles, and the point where they exit from the product.

■ Lightning – For added protection for this product during a lightning storm, or when it is left unattended and unused for long periods of time, unplug it from the wall outlet and disconnect the antenna or cable system. This will prevent damage to the product due to lightning and power-line surges.

■ Overloading – Do not overload wall outlets, extension cords, or integral convenience receptacles as this can result in a risk of fire or electric shock.

■ A product and cart combination should be moved with care. Quick stops, excessive force, and uneven

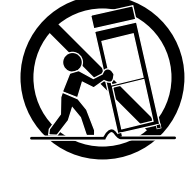

surfaces may cause the product and cart combination to overturn.

■ Object and Liquid Entry – Never push objects of any kind into this product through openings as they may touch dangerous voltage points or short-out parts that could result in a fire or electric shock. Never spill liquid of any kind on the product.

■ Servicing – Do not attempt to service this product yourself as opening or removing covers may expose you to dangerous voltage or other hazards. Refer all servicing to qualified service personnel.

**WARNING** : Handling the cord on this product or cords associated with accessories sold with this product, will expose you to lead, a chemical known to the State of California to cause birth defects or other reproductive harm. *Wash hands after handling.*

■ Damage Requiring Service – Unplug this product from the wall outlet and refer servicing to qualified service personnel under the following conditions:

- When the power-supply cord or plug is damaged.
- If liquid has been spilled, or objects have fallen into the product.
- If the product has been exposed to rain or water.
- If the product does not operate normally by following the operating instructions. Adjust only those controls that are covered by the operating instructions as an improper adjustment of other controls may result in damage and will often require extensive work by a qualified technician to restore the product to its normal operation.
- If the product has been dropped or damaged in any way.
- When the product exhibits a distinct change in performance this indicates a need for service.

■ Replacement Parts – When replacement parts are required, be sure the service technician has used replacement parts specified by the manufacturer or have the same characteristics as the original part. Unauthorized substitutions may result in fire, electric shock or other hazards.

■ Safety Check – Upon completion of any service or repairs to this product, ask the service technician to perform safety checks to determine that the product is in proper operating condition.

■ Heat – The product should be situated away from heat sources such as radiators, heat registers, stoves, or other products (including amplifiers) that produce heat.

■ Wall or Ceiling Mounting - The product should be mounted to a wall or ceiling only as recommended by the manufacturer.

■ When the lamp is ON, don't touch the lamp or lamp cover.Negligence could result in burned injury.

■ Don't use this outdoors.Negligence could result in electric shock or fire.

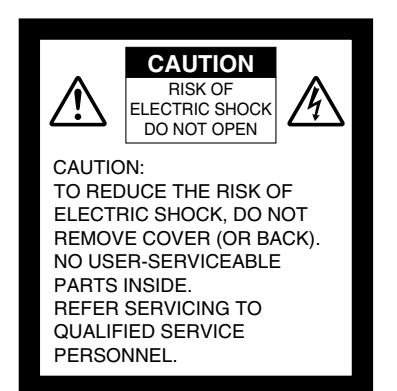

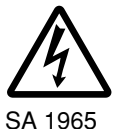

The lightning flash with arrowhead symbol, within an equilateral triangle, is intended to alert the user to the presence of uninsulated "dangerous voltage" within the product's enclosure that may be of sufficient magnitude to constitute a risk of electric shock to persons. This marking is located at the bottom of product.

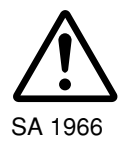

The exclamation point within an equilateral triangle is intended to alert the user to the presence of important operating and maintenance (servicing) instructions in the literature accompanying the product.

**WARNING: TO REDUCE THE RISK OF FIRE OR ELECTRIC SHOCK, DO NOT EXPOSE THIS PRODUCT TO RAIN OR MOISTURE.**

**THIS IS A CLASS A PRODUCT. IN A DOMESTIC ENVIRONMENT THIS PRODUCT MAY CAUSE RADIO INTERFERENCE IN WHICH CASE THE USER MAY BE REQUIRED TO TAKE ADEQUATE MEASURES.**

### **INFORMATION**

This equipment has been tested and found to comply with the limits for a Class A digital device, pursuant to Part 15 of the FCC Rules. These limits are designed to provide reasonable protection against harmful interference when the equipment is operated in a commercial environment. This equipment generates, uses, and can radiate radio frequency energy and, if not installed and used in accordance with the instruction manual, may cause harmful interference to radio communications. Operation of this equipment in a residential area is likely to cause harmful interference in which case the user will be required to correct the interference at his own expense.

### **USER-INSTALLER CAUTION:**

Your authority to operate this FCC verified equipment could be voided if you make changes or modifications not expressly approved by the party responsible for compliance to Part 15 of the FCC rules.

### **BEFORE YOU USE**

- Use this product under the rated electrical conditions.
- Do not leave this product under direct sunlight or by heaters, or this product may be discolored, deformed, or damaged.
- Do not place this product in any humid, dusty, windy or vibrating location. Use this product in the following environmental conditions: Temperature: 5°C~40°C (41°F~104°F) Humidity: 30%~85% (No condensation)
- Use a soft, dry cloth for cleaning. Do not use any volatile solvent, such as thinner or benzine.
- Do not directly point the camera lens into the sun, or the camera may be damaged.
- Although this product is equipped with a lamp, it is not a lighting system.

Do not use this product primarily as a lighting unit. Such use may cause fire or accident.

- Caring for the batteries:
	- If this product is not used for a long time, take out the batteries from the wireless remote control.
	- Do not use rechargeable Ni-Cd batteries.
	- Do not use new and old batteries, or batteries of different types together.
	- Do not try to recharge or short-circuit the batteries.

## **CONTENTS**

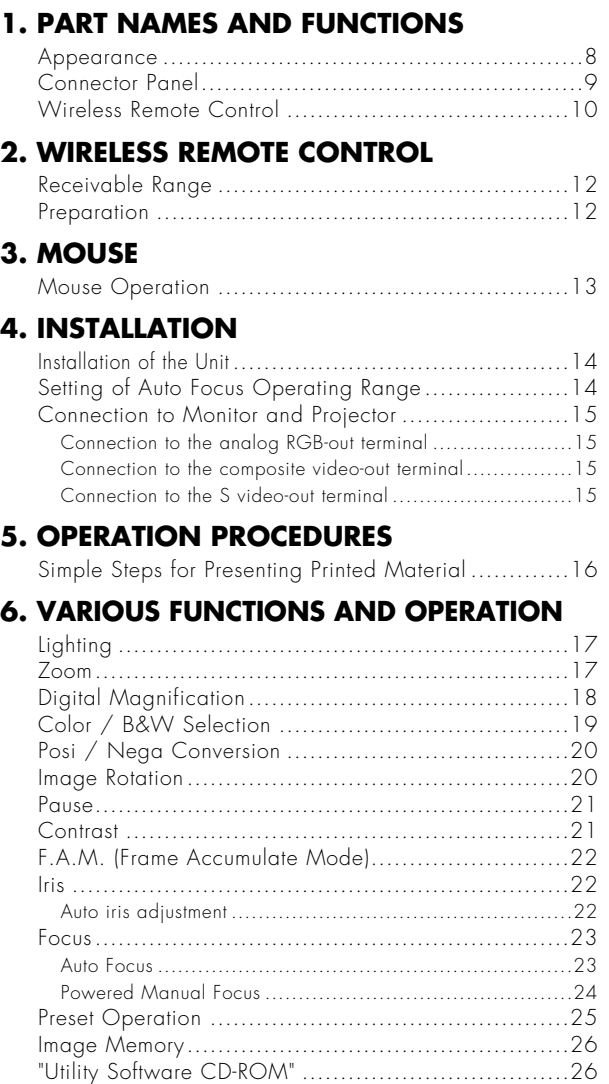

### **7. OSD (On-Screen Display)**

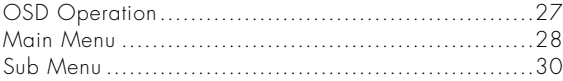

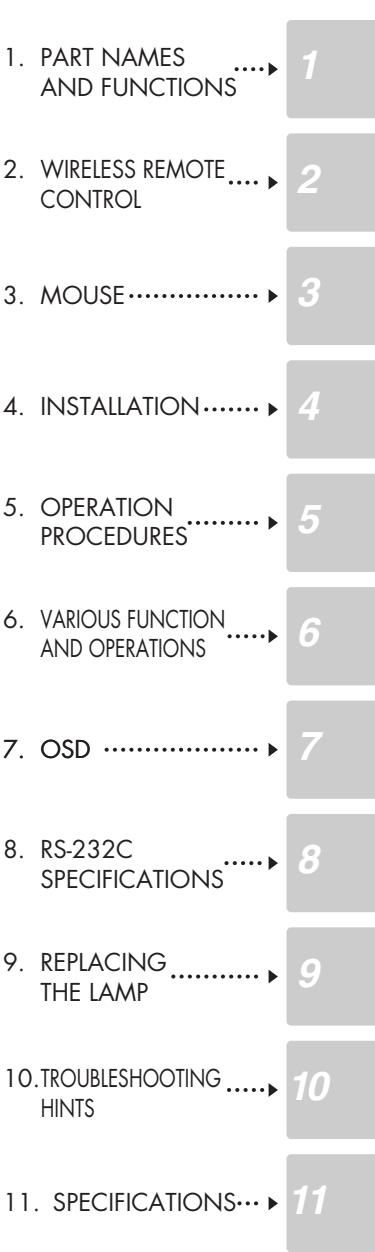

 $\mathbf{E} \mathbf{E} \mathbf{E}$  and  $\mathbf{E} \mathbf{E}$ **6**

## ■ 1. PART NAMES AND FUNCTIONS **8. RS-232C SPECIFICATIONS CONTENTS** Setting Up........................................................32

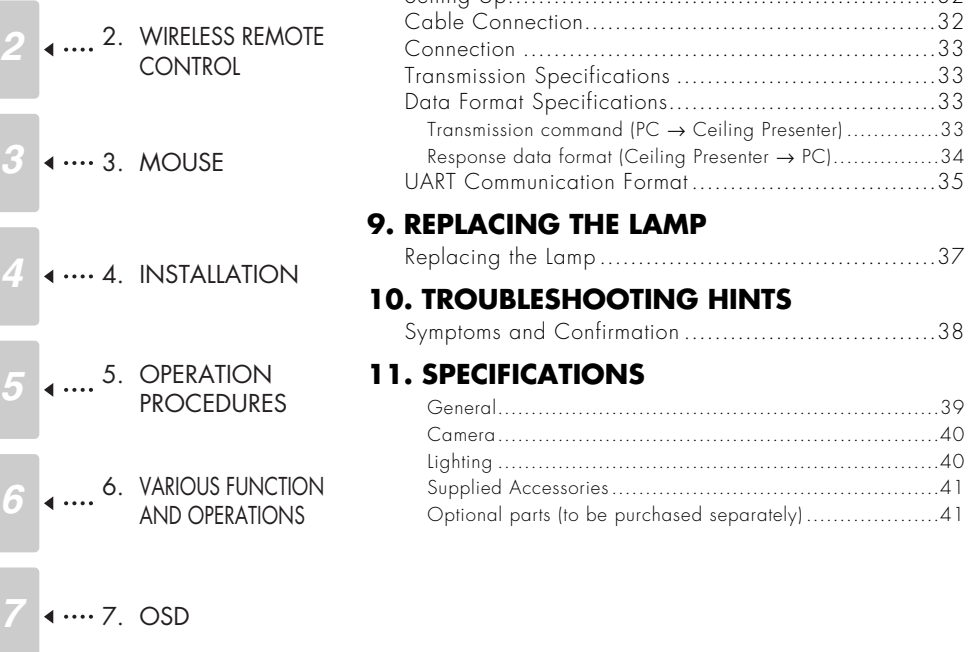

- 7. OSD *7* 9  $\frac{9.8}{1}$  REPLACING 8. RS-232C 8 **4** .... <sup>8</sup> SPECIFICATIONS
	- **10**  $\cdot$  .... 10. TROUBLESHOOTING

THE LAMP

11 **4 ····** 11. SPECIFICATIONS

HINTS

**7** ELMO

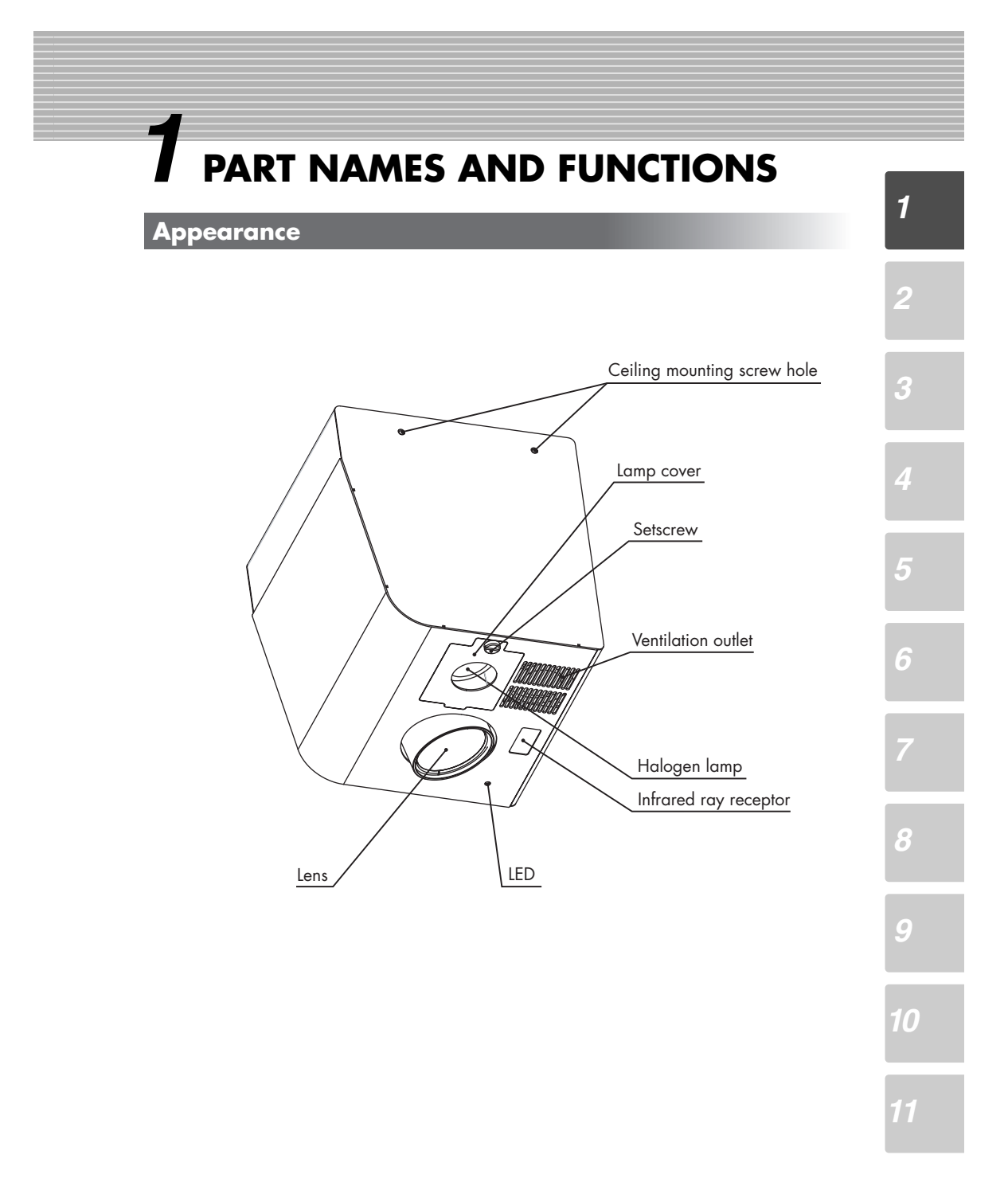

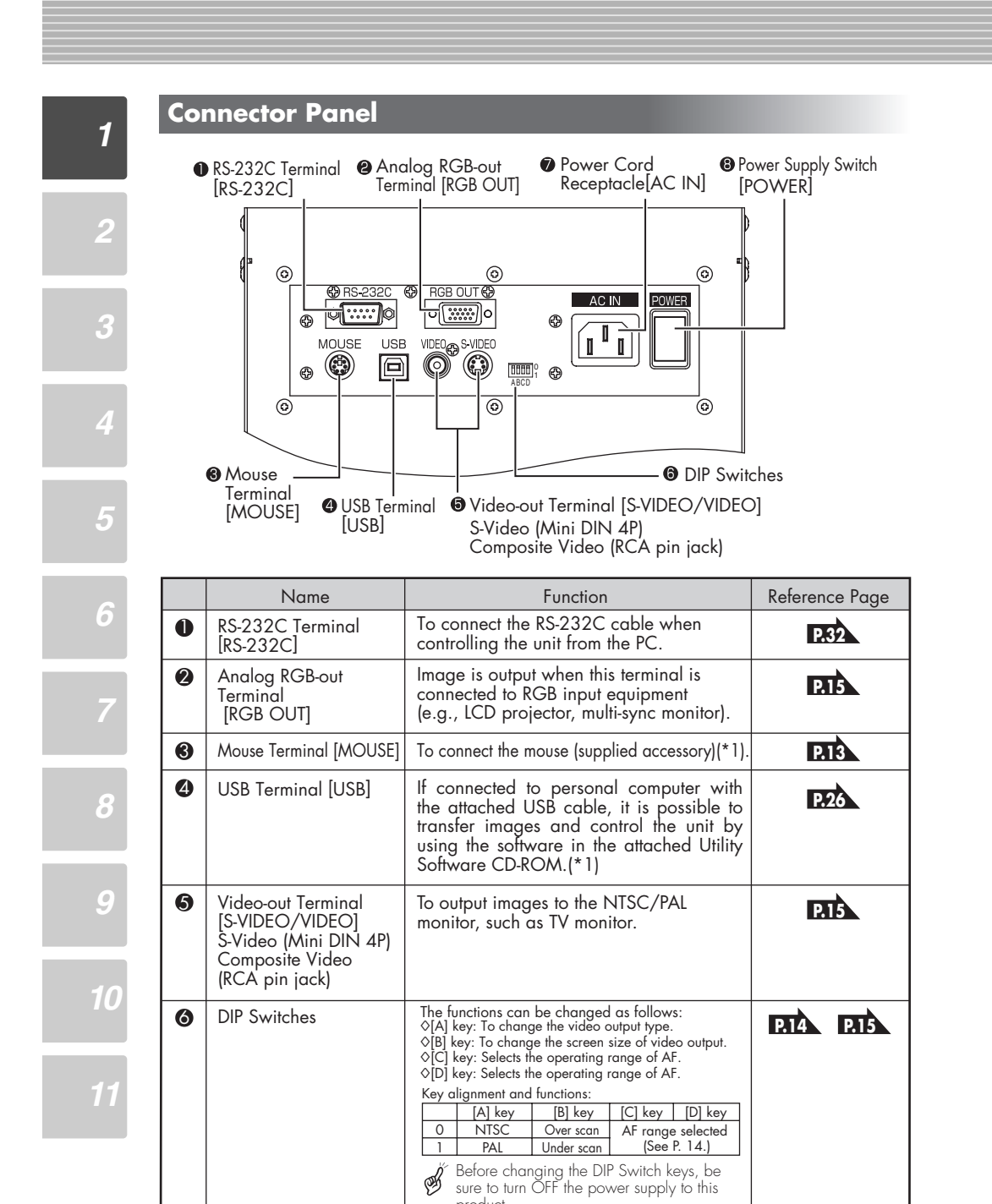

(\*1) For cable extension, use a cable specified for extension that is commercially available.

product.

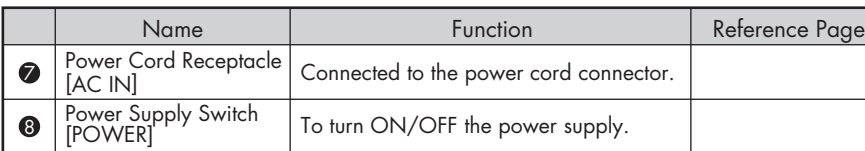

#### **Wireless Remote Control** POWER  $\overline{21}$ 1 POWER PAU <u>4</u> | ARROWS 2] PAUSE <u>5 J</u>MEMORY NO.  $2x$  $6<sup>2</sup>$ ŘЯ <u>3</u> 2X 8 IMAGE · SET SET PRESET CALL S**E**T IMAGE CALL PRESET. SET PRESET. CALL 9 IMAGE·CALL 6  $\overline{1}$ τ 7 <u>12</u>]CONTRAST POSI/NEGA COLOR/B&W CONT**I**RAST LAMP POSI/NEGA Ξ <u>iw</u>posi/nega<br>]COLOR/B&W <u>13 | LAMP</u> 11 **MENU** <u>15</u> IMAGE ROTATION  $\overbrace{\hspace{1.5cm}}^{\text{MENU}}$  MAGE ROTATION F.A.M.  $\overbrace{\hspace{1.5cm}}^{\text{MAGE}}$   $\overbrace{\hspace{1.5cm}}^{\text{MAGE}}$   $\overbrace{\hspace{1.5cm}}^{\text{MAGE}}$   $\overbrace{\hspace{1.5cm}}^{\text{MAGE}}$   $\overbrace{\hspace{1.5cm}}^{\text{MAGE}}$   $\overbrace{\hspace{1.5cm}}^{\text{MAGE}}$   $\overbrace{\hspace{1.5cm}}^{\text{MAGE}}$   $\overbrace{\hspace{1.5cm}}^{\text$ 14 MENU -<u>10</u> 19 FOCUS NEAR  $TELE$  ZO NEAR **17** ZOOM·TELE 20 FOCUS FAR 18 ZOOM·WIDE AF NORMAL OPEN CLOSE <u>21 |</u> AUTO FOCUS 22 IRIS·NORMAL IRIS **24 IRIS CLOSE**  $\overline{23}$  iris open  $\overline{24}$  and  $\overline{24}$  and  $\overline{24}$  and  $\overline{24}$  and  $\overline{24}$

**10**

 $\overline{\mathbf{m}}$  in the  $\overline{\mathbf{m}}$ 

*11*

*1*

*2*

*3*

*5*

*6*

*7*

*8*

*9*

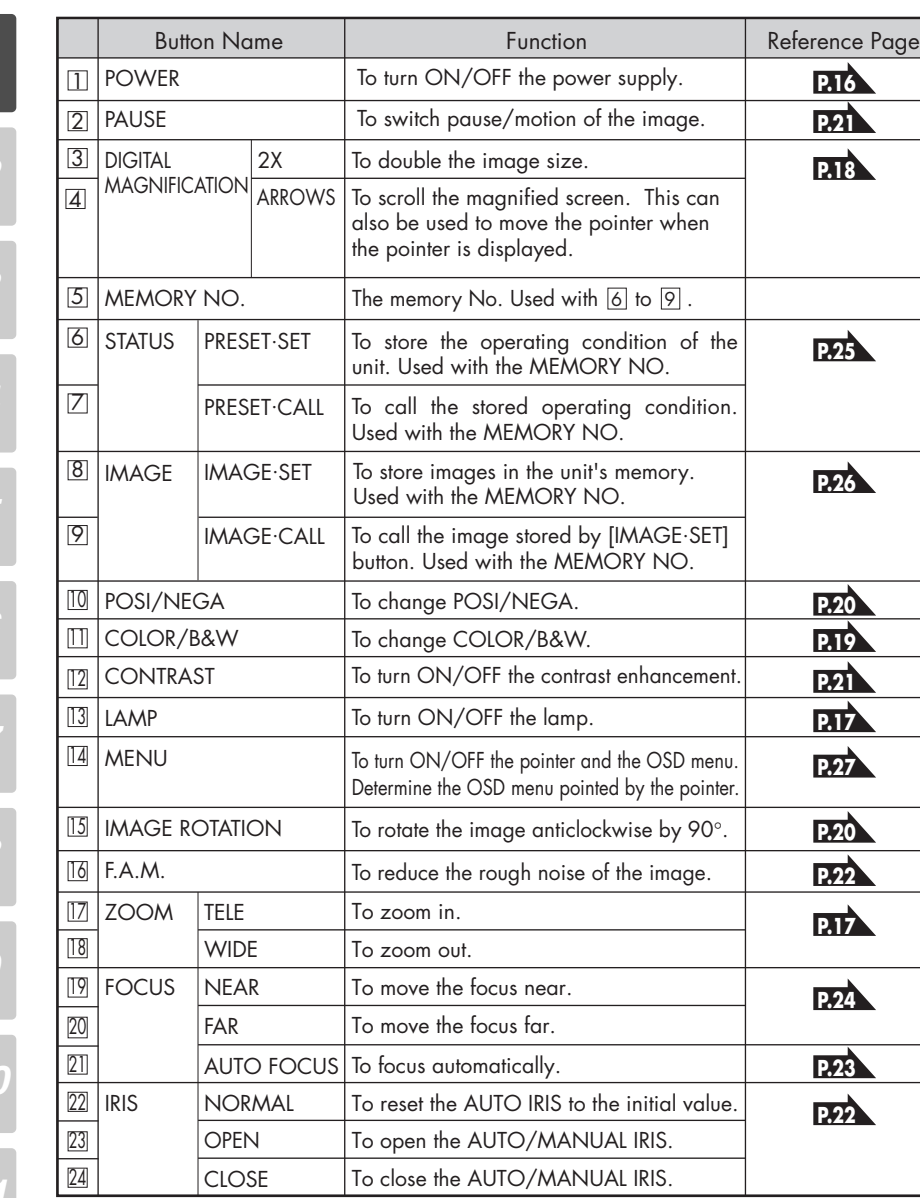

*9 10*

*1*

*2*

*3*

*4*

*5*

*6*

*8*

*11*

**11** ELMO

## *2* **WIRELESS REMOTE CONTROL**

### **Receivable Range**

- Point the infrared emitting part of the wireless remote control at the infrared sensor of this ☝ product, and press the button for desired function. The receivable range may be narrowed or the light may not be received when this product is placed under sunlight, near an inverter fluorescent lamp or in any other unfavorable surroundings. Take measures such as shielding the sunlight and the light from inverter fluorescent lamp.
- Receivable range
	- Distance : Approx. 7 m (23 ft.) or less from the light receiving area to the front of the wireless remote control.
	- Angle : Approx. 30° degrees or less from the light receiving area upward and downward, approx. 50°degrees or less from the light receiving area rightward and leftward.

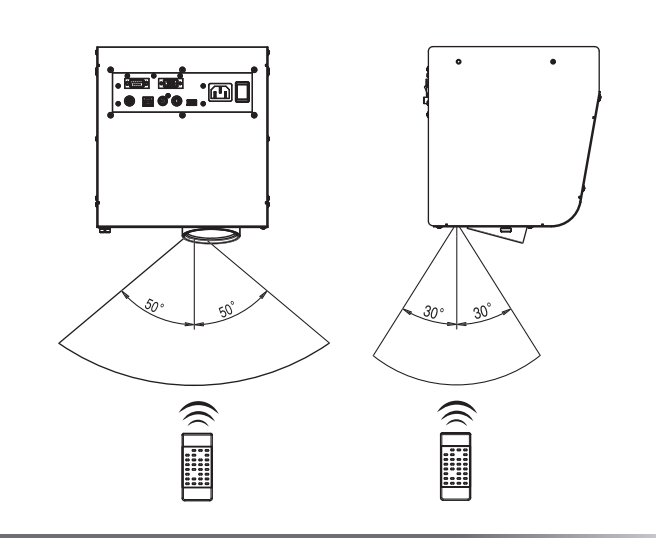

### **Preparation**

Remove the battery case cover by pressing downward on the  $\sqrt{\phantom{a}}$  OPEN] mark part in the direction as indicated by the arrow.

Install 2 pcs. of batteries (type R03, AAA) into the case in the direction as indicated there. Install the batteries according to palarity.

B ⊛

Change the batteries once a year.

The batteries supplied with this product are only for use in initially confirming the operation of ⊛ this product. It is not guaranteed that these batteries can work effectively for the indicated period.

*11*

*2*

*3*

*5*

*6*

*8*

*9*

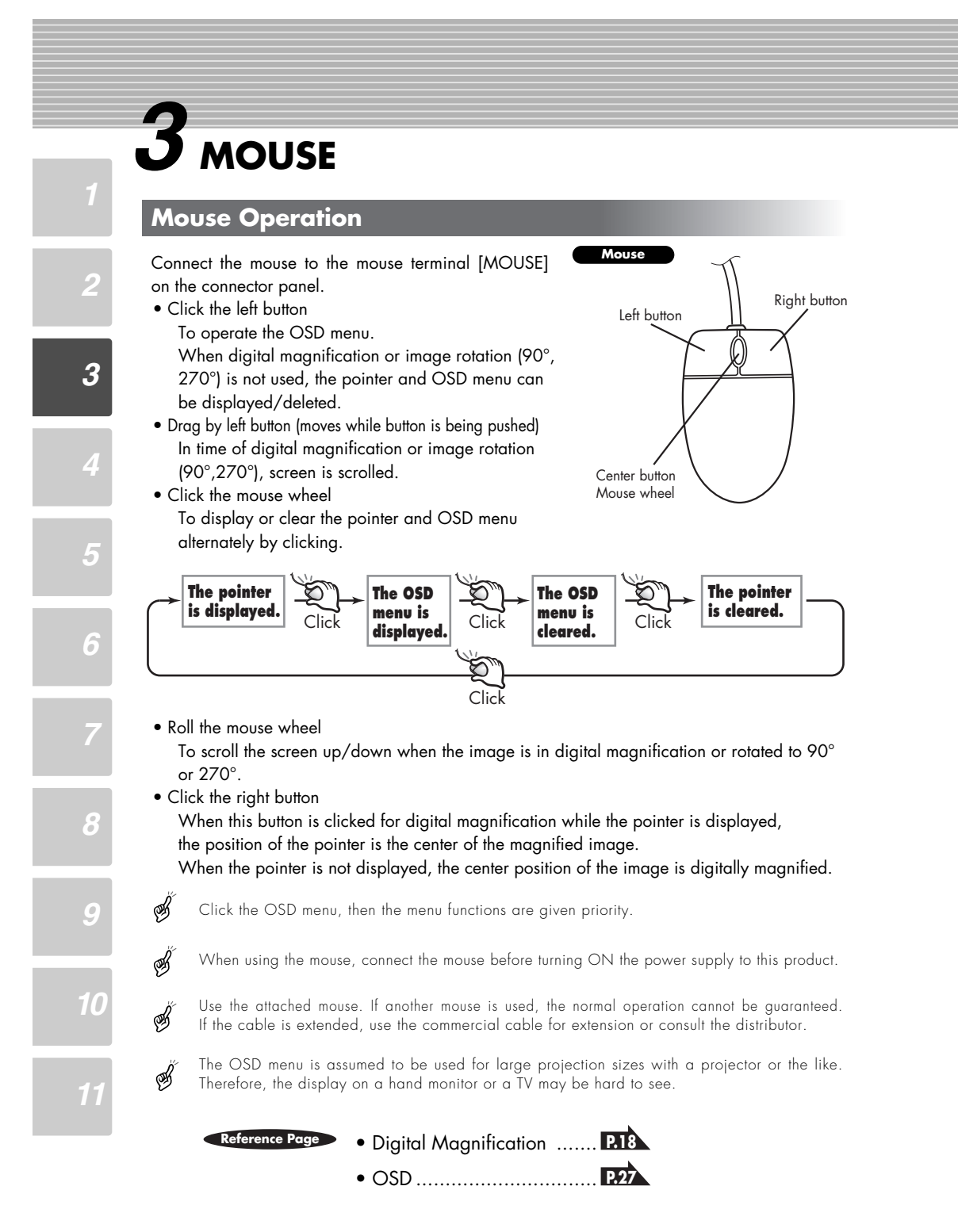

 $\overline{\text{MS}}$  in the  $\overline{\text{MS}}$ **13**

## *4* **INSTALLATION**

### **Installation of the Unit**

For the ceiling mounting metal piece, VB-1000 separately available, any product approved by UL Standard for projector which is capable of supporting a load of 8-10 kg or more, or similar product also approved by UL Standard shall be used. Request your distributor to install this product on the ceiling. For details, refer to the HV-C1000XG Installation Manual included in the package.

### Connect the power supply cord with the Power Cord Receptacle of this product and plug outlet. Turn ON the Power Supply Switch.

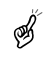

When this product is not used for a long time, turn OFF the Power Supply Switch or remove the power supply plug from the outlet.

Provide a distance of 1.3m or more between the B unit and the document to be projected.Images can be focused when the distance increases; however, the light intensity may be insufficient.If the distance is more than 3m, external lighting is needed.

### **Setting of Auto Focus Operating Range**

The following settings of this product can be changed with the DIP Switches. Change the settings according to the connection environment. The factory settings are as shown in the following table:

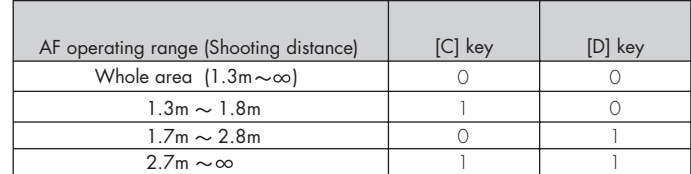

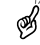

⊛

In delivery from plant, the whole area is set.

When changing the DIP Switch keys, be sure to turn OFF the power supply to this poduct beforehand.

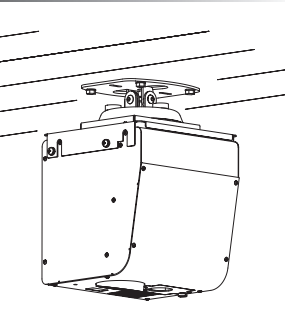

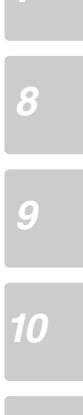

*2*

*3*

*4*

*5*

### **Connection to Monitor and Projector**

The following settings of this product can be made with the DIP Switches. Make the settings according to the connection environment. The factory settings are as shown in the following table:

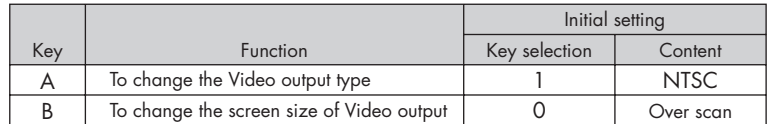

Be sure to turn OFF the power supply to all equipment before making any connections to protect this product and all the connected equipment.

When changing the DIP Switch keys, be sure to turn OFF the power supply to this product beforehand.

### ■ **Connection to the analog RGB-out terminal**

Connect the Analog RGB-out Terminal [RGB OUT] to the equipment with an analog RGB-in terminal with the analog RGB cable (attached) or a connection cable available on the market. At this time, the position of the display may be deviated from the center. If deviated, manually adjust the horizontal and vertical positions on the connected equipment.

Also, vertical stripes may appear on the screen of the LCD projector. That can be alleviated by manually adjusting the dot clock frequency on the projector.

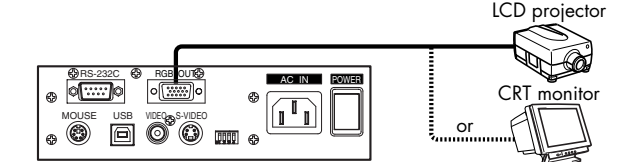

### ■ **Connection to the composite video-out terminal**

Use the Composite Video-out Terminal [VIDEO](RCA pin) and the video cable with RCA pin plug as attached or available on the market.

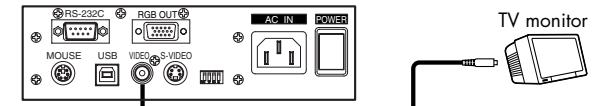

### ■ **Connection to the S video-out terminal**

Use the S Video-out Terminal [S-VIDEO](Mini DIN 4P) and the S-Video cable as attached or available on the market.

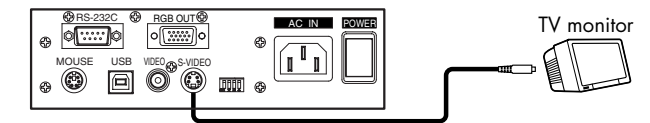

Hold the cable plug when connecting or disconnecting the cables.

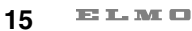

է

*2*

⊛

է

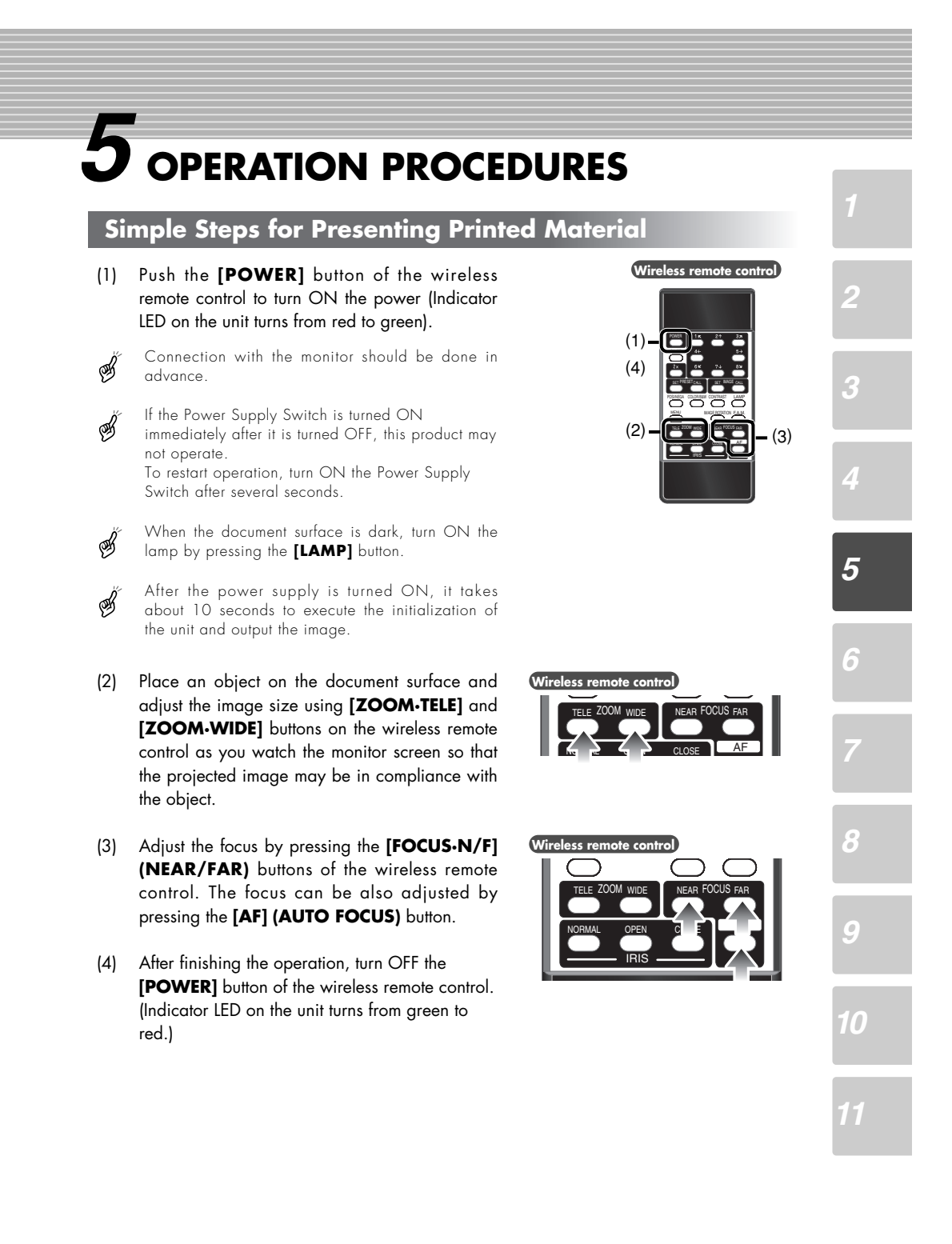

## *6* **VARIOUS FUNCTIONS AND OPERATION**

### **Lighting**

*2*

*3*

*4*

S

⊛

*5*

*6*

*8*

*9*

Lighting for presenting information such as printed materials is provided.

When the **[LAMP]** button on the wireless remote control is pressed, the lamp is lit.

When the **[LAMP]** button is pressed again, the lamp goes off.

To obtain a sharp image with good color rendering, it is sometimes necessary to use the lighting.

When the lighting provided by the unit is insufficient, use external lighting.

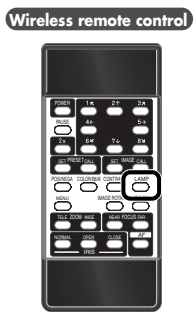

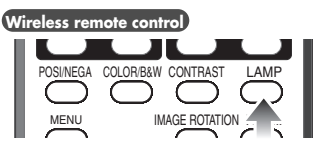

### **Zoom**

Press the [ZOOM.TELE] button on the wireless remote control, and the image will gradually be magnified.

Press the **[ZOOM-WIDE]** button on the wireless remote control, and the image will gradually be reduced.

Also, by continuously pressing the ZOOM button, the zooming speed becomes faster. (Double speed function)

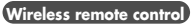

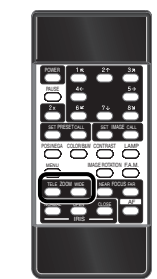

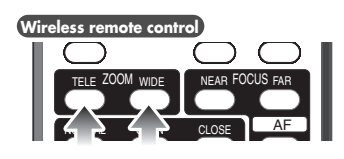

### **Digital Magnification**

To double the image, press the **[2x]** button on the wireless remote control or click the Right button of the mouse.

Enlarged screen can be scrolled by operating the arrow button on the wireless remote control or by operating the mouse.

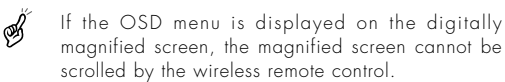

**as follows:**

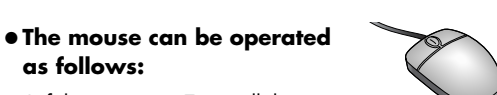

- Left button........ To scroll the image according to the dragging of the mouse while holding down the left button.
- Mouse wheel .... To scroll up/down the magnified screen.
- Right button ..... To turn ON/OFF the double enlargement. When any image is magnified digitally, the pointer becomes the mark  $\times$ .
- When the digital magnification is tried while the է mouse pointer is in display, since the left button of the mouse is limited to the scroll function, the mouse pointer and the OSD menu cannot be turned ON/OFF.

To turn ON/OFF the mouse pointer and the OSD menu, turn OFF the digital magnification.

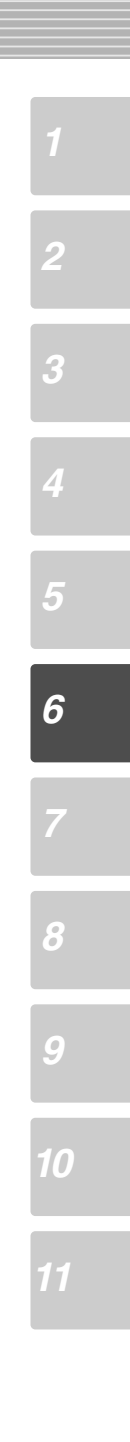

• Mouse ................ **P.13** • OSD.................... **P.27**

**Reference Page**

SET IMAGE CALL SET IMAGE CALL

CONTRAST LAMP IMAGE ROTATION F.A.M.

IMAGE CALL

AF

WIDE NEAR FOCUS FAR

IRIS NORMAL OPEN CLOSE TELE ZOOM MENU

 $S = \frac{1}{2}$ 

**Wireless remote control**

PAUSE

**Wireless remote control**

### *2* **Color / B&W Selection** To present the B&W (Black&White) material such as documents. Sharper image with no color blur on the monitor can be produced. If the **[COLOR/B&W]** button on the wireless remote control is pressed, images are switched. CONTRAST LAMP POSI/NEGA COLOR/B&W PAUSE SET PRESET CALL 55T **Wireless remote control**

Š

*3*

*4*

*5*

*6*

When PAUSE is effective, COLOR/B&W selection does not work.

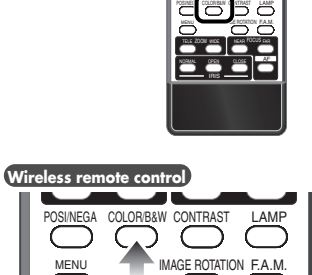

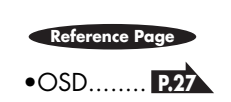

 $\mathbf{H} \mathbf{H}$  . <br> In the  $\mathbf{H} \mathbf{H}$ **19**

*8 9 10*

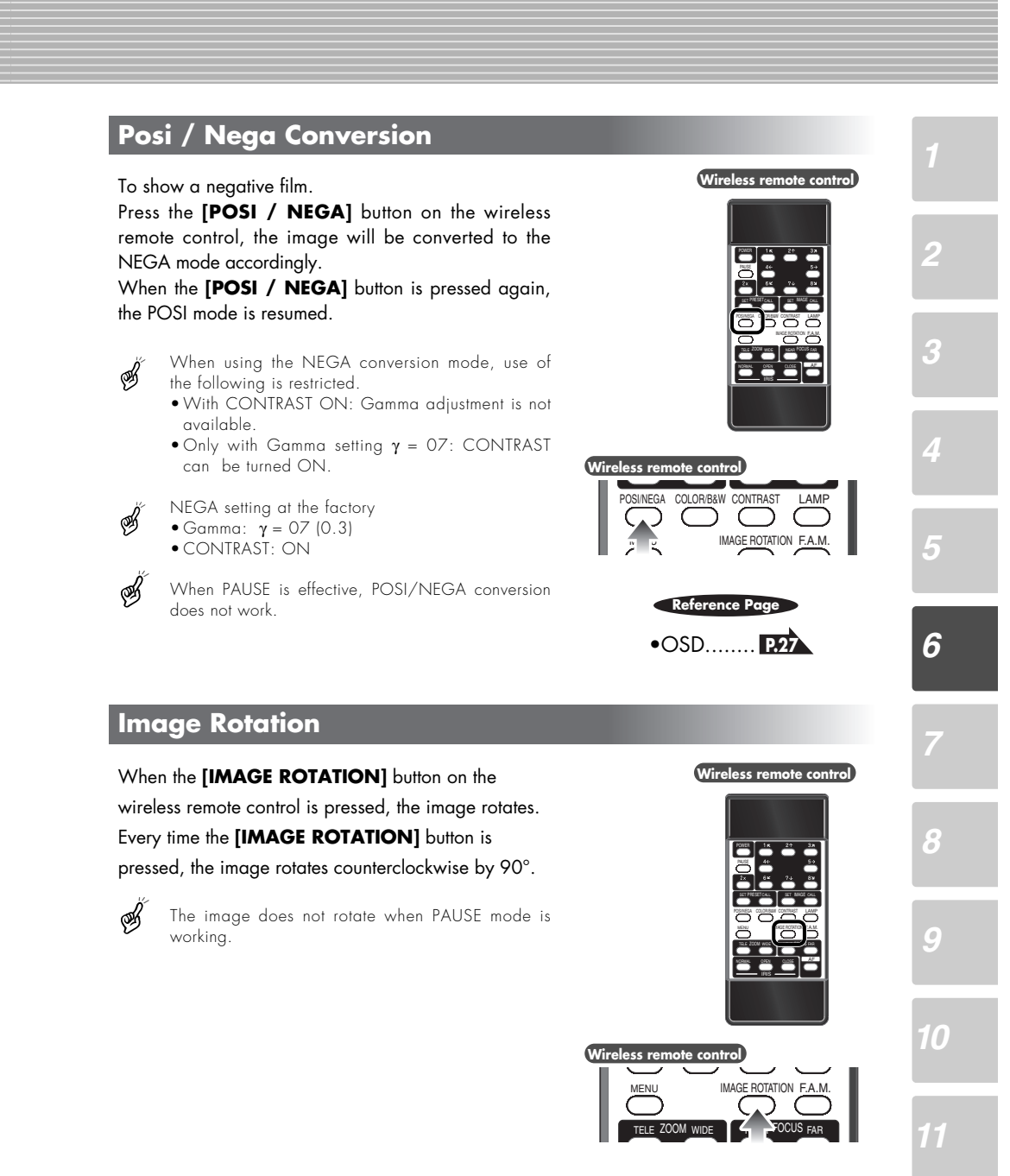

•OSD........ **P.27 Reference Page**

> $\overline{\mathbf{m}}$  in the  $\overline{\mathbf{m}}$ **20**

### **Pause**

B

Š

*2*

*3*

*4*

*5*

*6*

*8*

*9*

When the **[PAUSE]** button on the wireless remote control is pressed, the image from the unit's camera pauses. When the **[PAUSE]** button is pressed again, the PAUSE mode is canceled.

When PAUSE is effective, POSI/NEGA conversion, IMAGE ROATION, COLOR/B&W selection, F.A.M., and CONTRAST functions do not work.

Although the ZOOM, FOCUS, and IRIS functions are effective, the results are not reflected in the image in this mode.

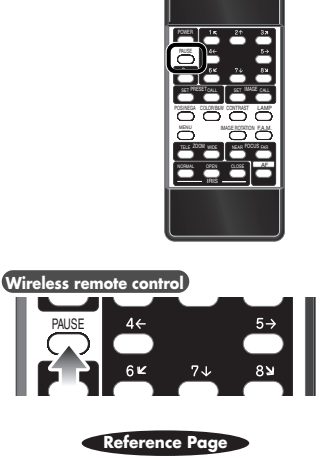

•OSD........ **P.27**

**Wireless remote control**

**Contrast**

To present the material with a little half tone such as texts.

Images with sharp characters and lines contrasty with background can be obtained.

When the **[CONTRAST]** button on the wireless remote control is pressed, the image becomes contrasty.

When the **[CONTRAST]** button is pressed again, the image is reset to the normal condition.

When using NEGA conversion, the CONTRAST can only be turned ON if Gamma setting is γ =07 (0.3).

CONTRAST does not function while PAUSE is functioning.

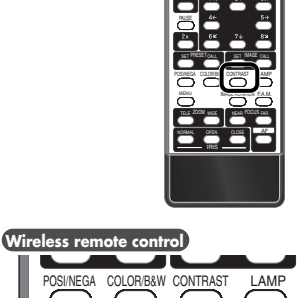

**Wireless remote control**

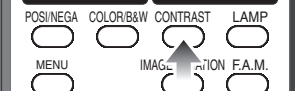

•OSD........ **P.27 Reference** 

 $\overline{\mathbf{m}}$  in  $\mathbf{m}$  or **21**

*11*

*10*

∯

S

### **F.A.M. (Frame Accumulate Mode)**

This is used to reduce artifacts of the image, and is appropriate to take pictures of still objects. Press the **[F.A.M.]** (Frame Accumulate Mode) button on the wireless remote control, and the **[F.A.M.]** is selected. Press the **[F.A.M.]** (Frame Accumulate Mode) button again, and the normal status is resumed.

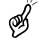

**[F.A.M.]** does not function while the image is rotated or PAUSE is functioning.

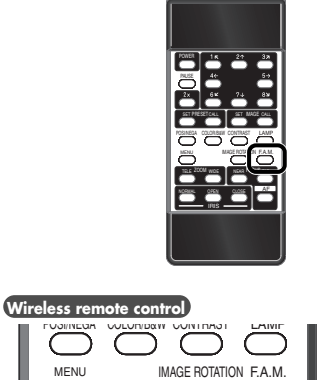

**Wireless remote control** 

WIDE NEAR FOCUS F

TELE ZOOM

### **Iris**

#### ■ Auto iris adjustment

By adjusting the diaphragm, the brightness will automatically follow changes of brightness according to the object.

Press the **[IRIS-OPEN]** button on the wireless remote control to open the iris.

Press the **[IRIS-CLOSE]** button on the wireless remote control to close the iris.

Press the **[IRIS-NORMAL]** button on the wireless remote control, to change setting back to the defaults.

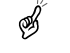

Use RS-232C interface for MANUAL IRIS operation.

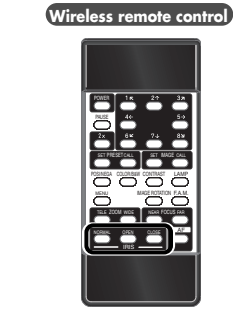

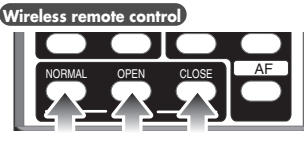

•OSD........ **P.27 Reference Page**

> $\overline{\mathbf{m}}$  in the  $\overline{\mathbf{m}}$ **22**

*11*

*2*

*3*

*5*

*6*

*8*

*9*

### **Focus**

*2*

*3*

*4*

⊛

է

ิ์

ิ⊛ั

*5*

*6*

*8*

*9*

Adjust the focus of the object.

### ■ **Auto Focus**

When the **[AF](AUTO FOCUS)** button on the wireless remote control is pressed, the focus is set automatically.

This product features a one-push AUTO FOCUS function. Once focusing is completed, the AUTO FOCUS function is released, and the focused position maintains unchanged (FOCUSFREE).

- The objects listed below may not be brought into focus in the AUTO FOCUS mode. In these cases, use the MANUAL FOCUS mode.
	- •Objects bearing little contrast
	- •Objects with fine repeated patterns, such as lateral stripes and cross stripes
	- •Objects glittering or reflecting strong light •Objects with bright background, or excessive
	- contrast
- •The whole image is dark.
- •Objects located near and far away at the same time
- •Objects in motion

Some objects require a long auto focus time.

When the MANUAL FOCUS buttons (**[FOCUS ·NEAR]** or **[FOCUS·FAR]** button) on the.wireless remote control are pressed,the AUTO FOCUS operation is reset.

- When the ZOOM buttons (**[ZOOM·TELE]** or **[ZOOM·WIDE]** buttons) on the wireless remote control are pressed, the AUTO FOCUS operation is suspended.
- If some other operation is performed in AUTO FOCUS operation, the AUTO FOCUS operation may not be completed normally.

FOCUS can be adjusted at a distance of 1.3m or more from the unit to the object in the max. side of **[ZOOM·TELE]**.

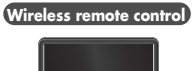

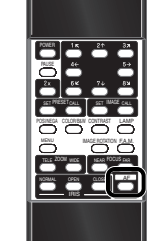

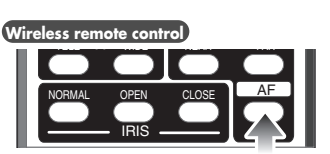

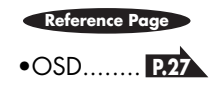

 $\overline{\mathbf{m}}$  in  $\mathbf{m}$  or **23**

*11*

### ■ **Power Manual Focus**

B

To focus on specific part of the material, such as 3-D material. Press the FOCUS button **[FOCUS.NEAR]** or **[FOCUS.FAR]** on the wireless remote control.

This product can finely adjust the focus. For minor B adjustments, press the FOCUS button several times. For major adjustments, keep the FOCUS button pressed, then the focus begins to move more quickly.

Focus can be adjusted at a distance of 1.3 m or more from the unit to the object in the max. side of **[ZOOM.TELE]**.

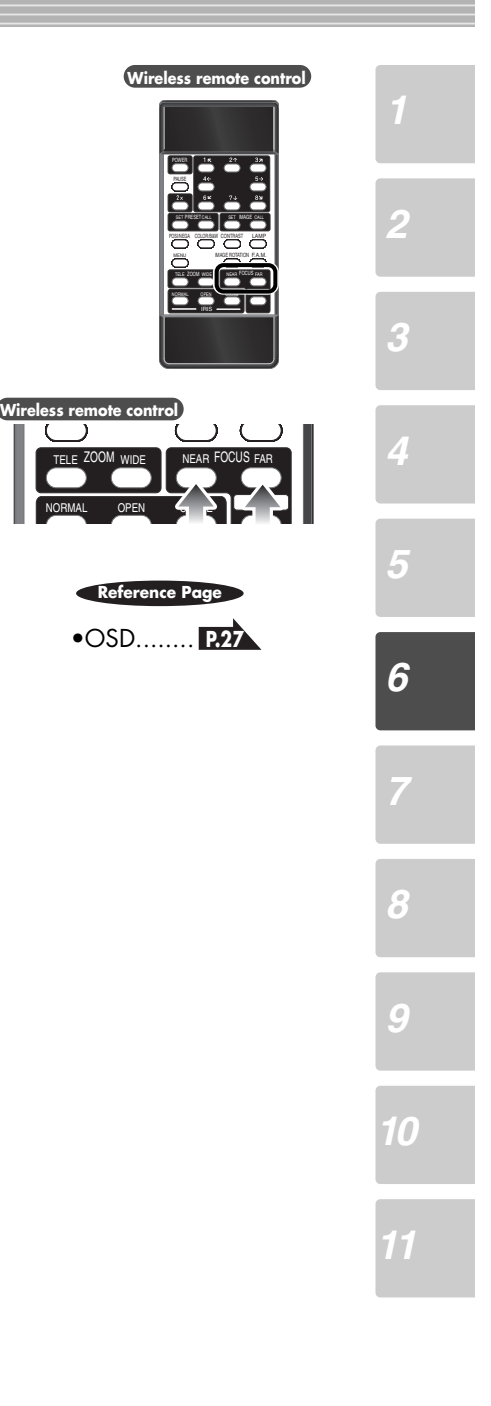

### Operation status of this product can be stored / read out in the memory (max. 8 states can be stored). Operation states that can be stored are as shown below. •Present zoom angle of view •Status of IRIS •White Balance status •ON/OFF of Aperture •Status of Gamma •Lighting status •Status of COLOR/B&W switch •Condition including pointer ON/OFF, color and shape •Condition of IMAGE ROTATION •ON/OFF of CONTRAST mode •Status of POSI/NEGA conversion •Status of F.A.M. selection 1. How to store Press the **[PRESET.SET]** button on the wireless remote control and press the MEMORY NO. button of the wireless remote control within 4 sec then the current status of this product is saved in the pressed number memory. The preset (stored) status is maintained even when ิซฺ the power is turned OFF.

2. How to read out operation status Press the **[PRESET·CALL]** button on the wireless remote control and press the MEMORY NO. button of the wireless remote control within 4 sec then this product is set to the memorized status corresponding to the number.

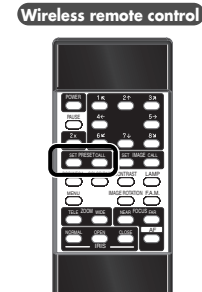

### **Wireless remote control**

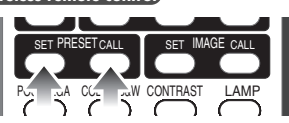

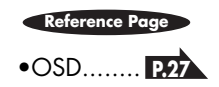

*2*

**Preset Operation**

*3*

 $\overline{\mathbf{m}}$  in  $\mathbf{m}$  or **25**

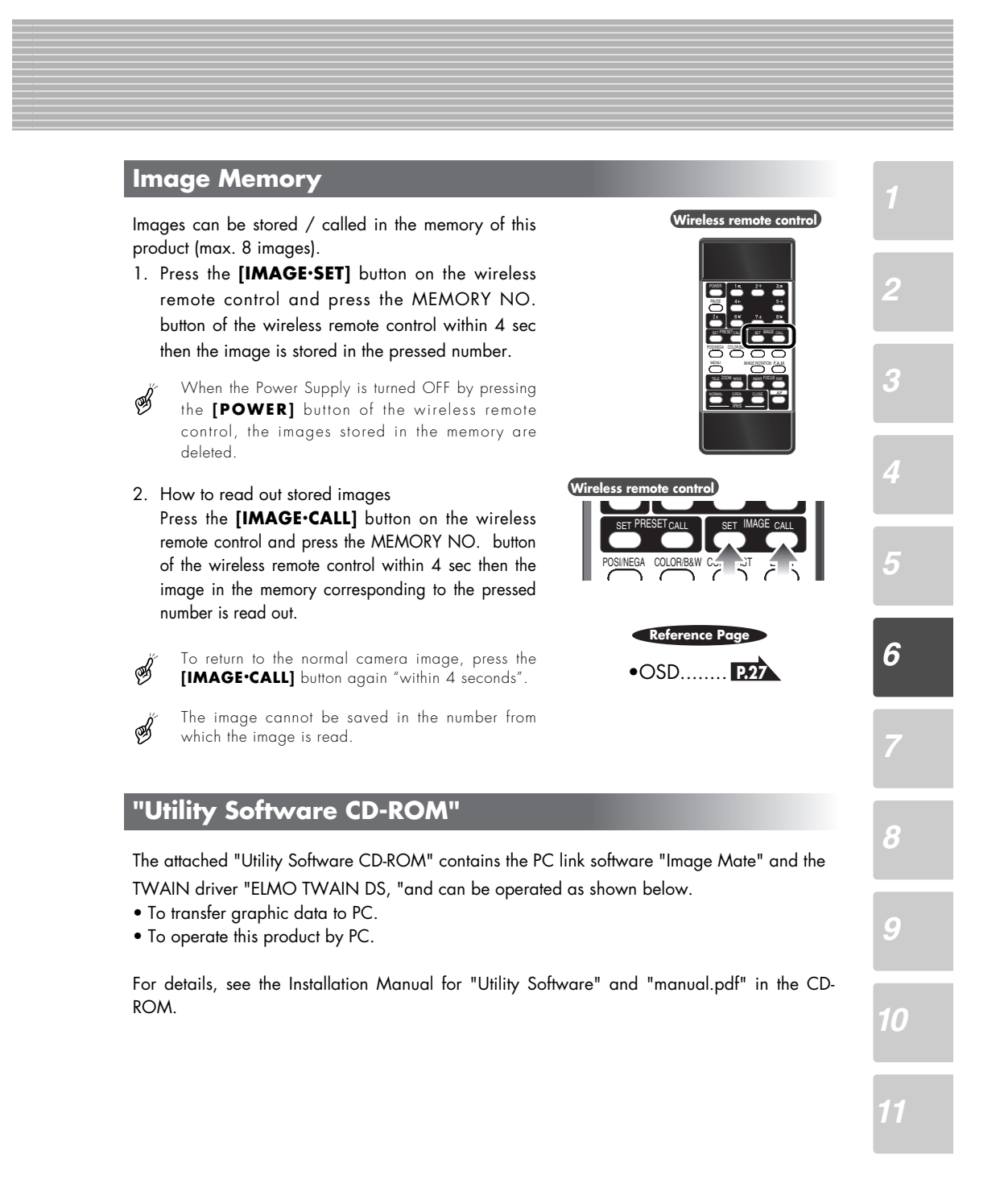

## *7* **OSD (On-Screen Display)**

OSD (On-Screen Display) means the operating menu displayed on the screen (hereinafter called OSD menu).

The OSD menu is operable by the wireless remote control or mouse.

### **OSD Operation**

- 1. When the **[MENU]** button on the wireless remote control is pressed, a pointer is displayed.
- 2. If the **[MENU]** button is pushed again, the OSD menu is displayed, and the pointer moves to the lower left area of the OSD menu.
- 3. Move the pointer to the required icon. The pointer can be moved by pushing the ARROW buttons. (Same as MEMORY NO. buttons for image memory/PRESET operation.)
- 4. When the **[MENU]** button is pressed, the icon is pressed and the corresponding operation is executed.
- 5. To end the OSD menu, keep pushing the up/down ARROW button to move the pointer out of the OSD area. Then push the **[MENU]** button, and the OSD menu goes off. If the **[MENU]** button is pushed again, the pointer goes off.

While the OSD menu is on the display, the pointer of the wireless remote control moves only on the icons in the OSD menu. (Color of icons is turned red).

If the sub-menu is displayed, the pointer moves only on the functional items. To move to another icon, close the sub-menu, and move the pointer.

When a pointer form is changed on the OSD menu, ⊛ this setting is subsequently used.

CONTRAST LAMP IMAGE ROTATION F.A.M. POSI/NEGA COLOR/B&W IRIS NORMAL OPEN CLOSE MENU WIDE NEAR FOCUS FAR SET PRESET CALL SET **Wireless remote control**

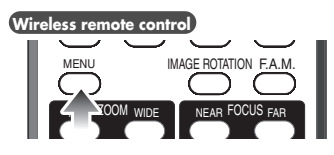

⊛

### **Main Menu**

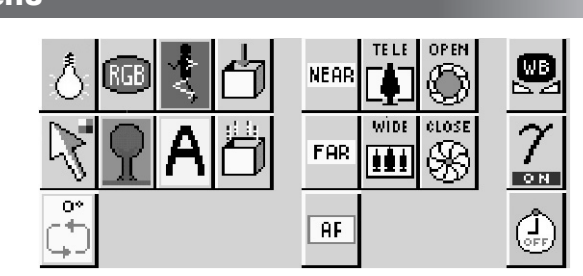

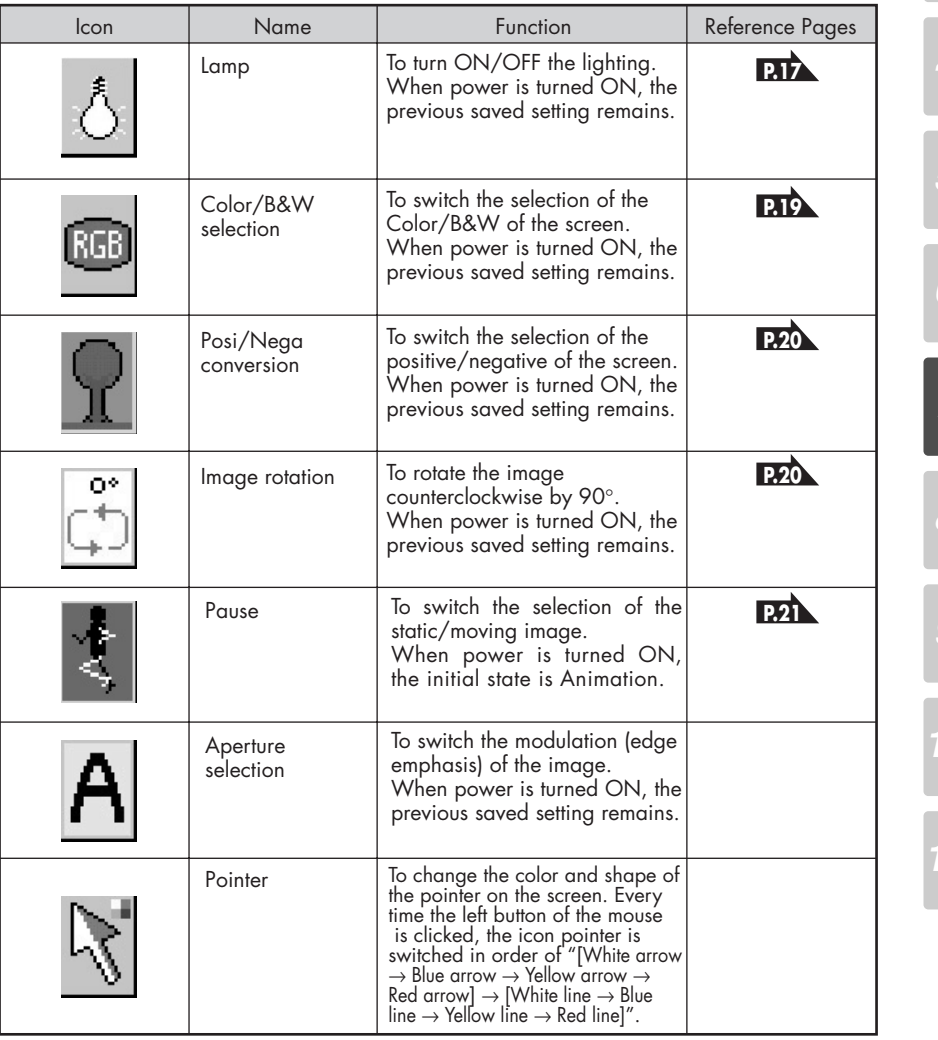

*11*

 $E/LM$ **28**

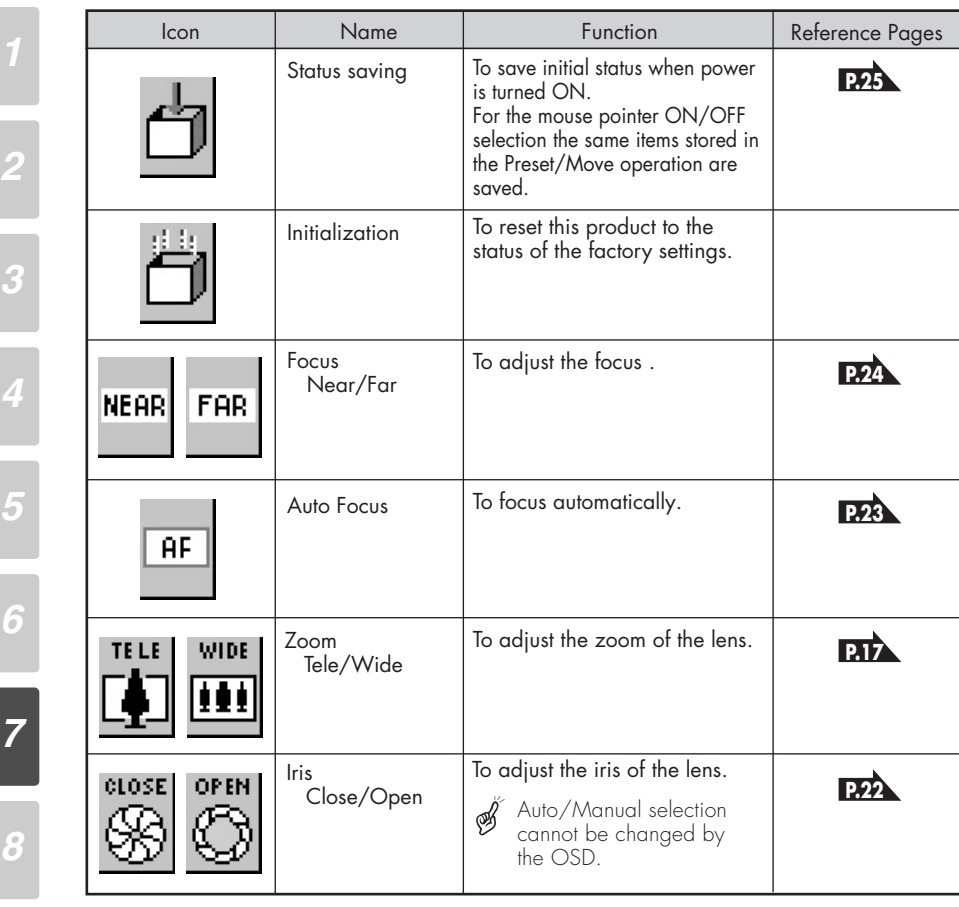

**29** ELMO

*11*

*9*

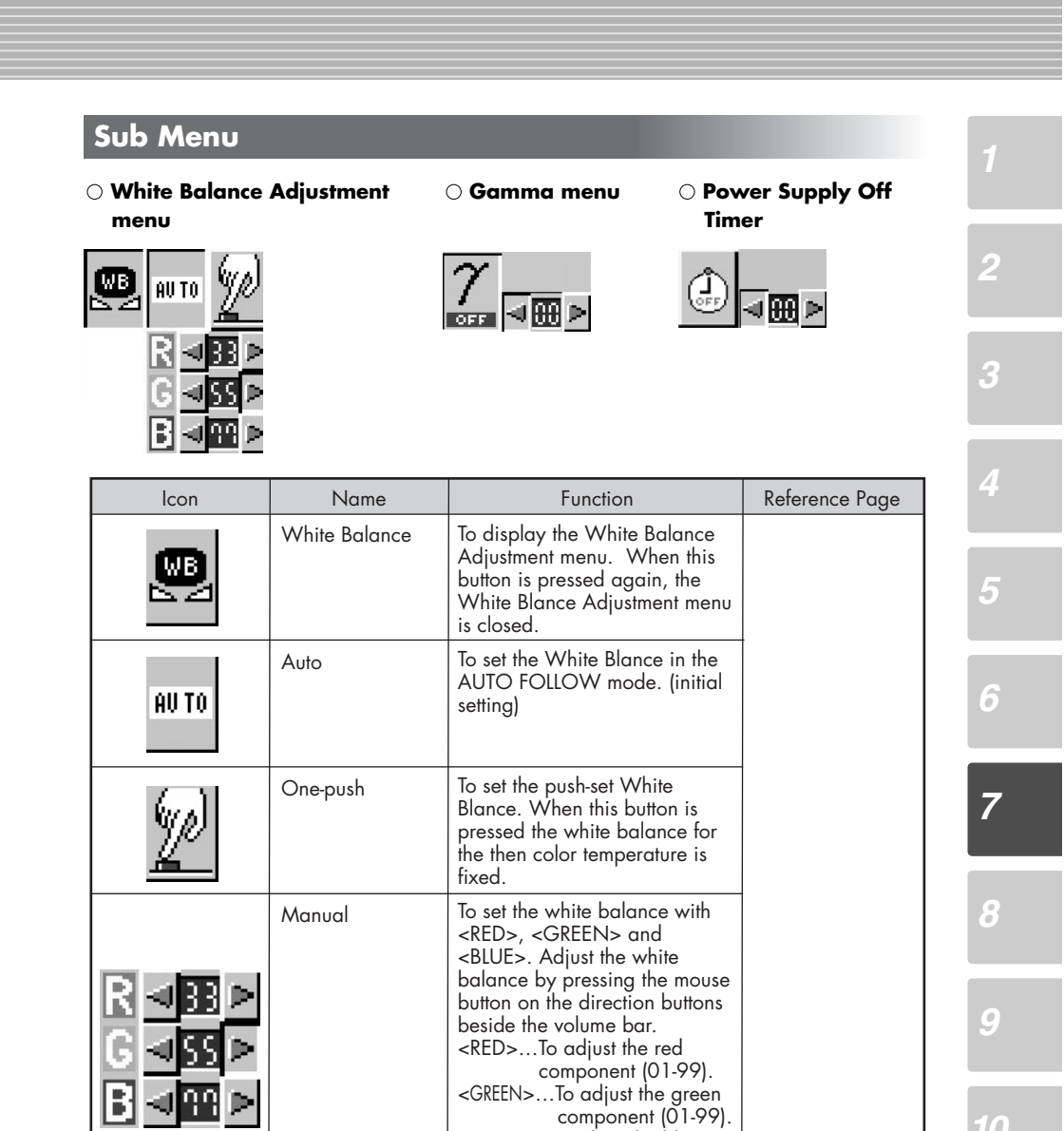

 component (01-99). <BLUE>…To adjust the blue component (01-99).

*10 11*

 $\overline{\mathbf{m}}$  in  $\mathbf{m}$  in **30**

 $\overline{\phantom{a}}$ 

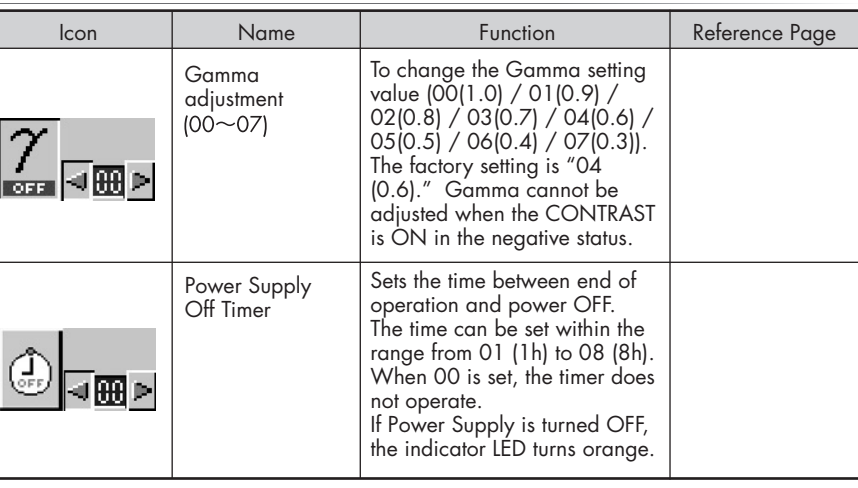

31 ELMO

## *8* **RS-232C SPECIFICATIONS**

This product can be controlled by a PC connected through the RS-232C terminal [RS-232C].

### **Setting Up**

*2* (1) Connect this product to a PC with an RS-232C connection cable. When using an RS-232C cable available in the market, select a cable with the connection ⊛ shown below. *3* To protect this product and the PC, be sure to turn OFF all the power supply of all equipment  $\mathscr{A}$ before connecting. (2) Start the PC, and set the communication mode of the RS-232C to the communication mode of this product. For the information how to set the communication mode of the RS-232C, refer to the ⊛ *5* instruction manual of the PC. (3) Start the PC program to operate this product. *6* (4) Control through the RS-232C will start. B For communication control, be sure to take the above steps for setting.

### **Cable Connection**

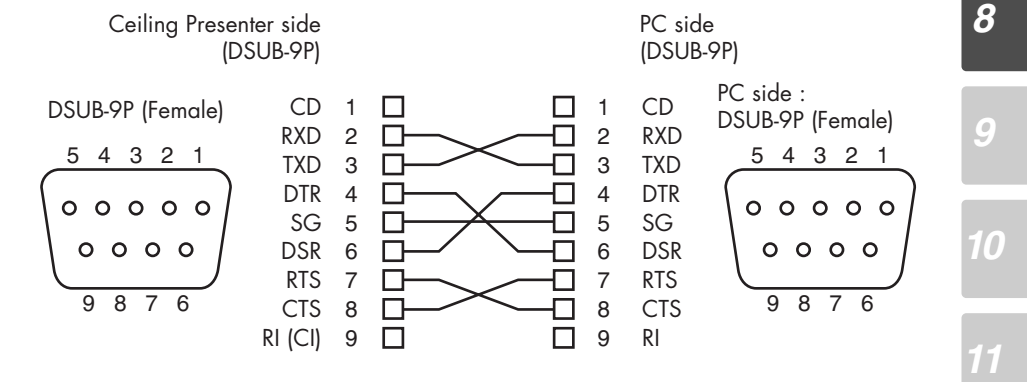

### **Connection**

If the RS-232C cable is not correctly connected between this product and the PC, no acknowledgement is transmitted. Connect the RS-232C cable correctly, and fix it firmly with the connector set screws before the operation.

### **Transmission Specifications**

• Full duplex start-stop sync. mode

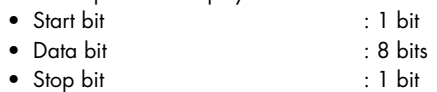

- Parity bit : None
- X parameter : None
- Baud rate (Communication speed) : 9600bps

### **Data Format Specifications**

This command is executed in the form of 1-command/1 packet. The next command is not accepted until the previous processing is completed.

- The communication command always starts with STX (Start of Text) , and ends with ETX (End of Text) .
- If the communication format or command name is wrong, NAK (Negative Acknowledgement) will be sent from this product.
- When the communication format is correctly received, this product sends ACK (Normal Acknowledgement).

### ■ **Transmission command (PC** → **Ceiling Presenter)**

Each operation command is executed in ASCII code, and transmitted in a set of 7 bytes as follows:

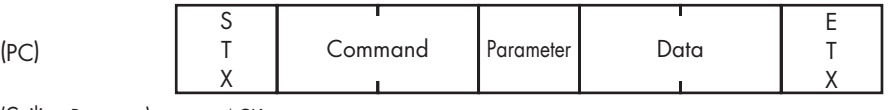

(Ceiling Presenter) → ACK

*2*

*3*

*4*

### ■ **Response data format (Ceiling Presenter**→ **PC)**

All response data is transmitted as ASCII code, and it covers parameter of the table of operation command table.

• Status 0

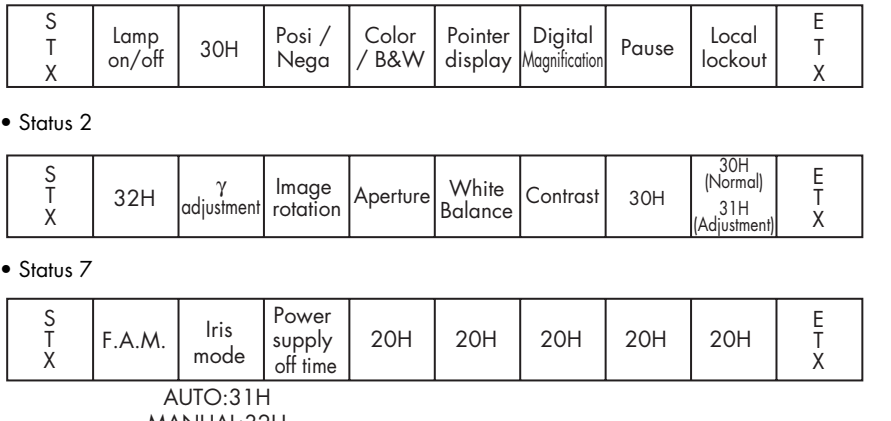

MANUAL:32H

• Status 8

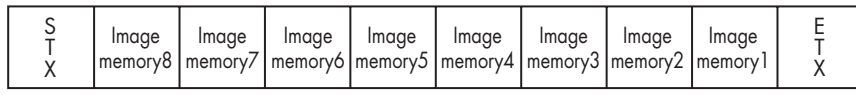

Š Byte not storing images is 30H. Byte storing images is 31H. Byte reading out images is 32H.

• ROM version

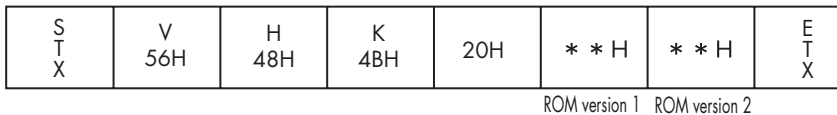

### **UART Communication Format**

Commands, parameters and data are all transmitted in ASCII code.

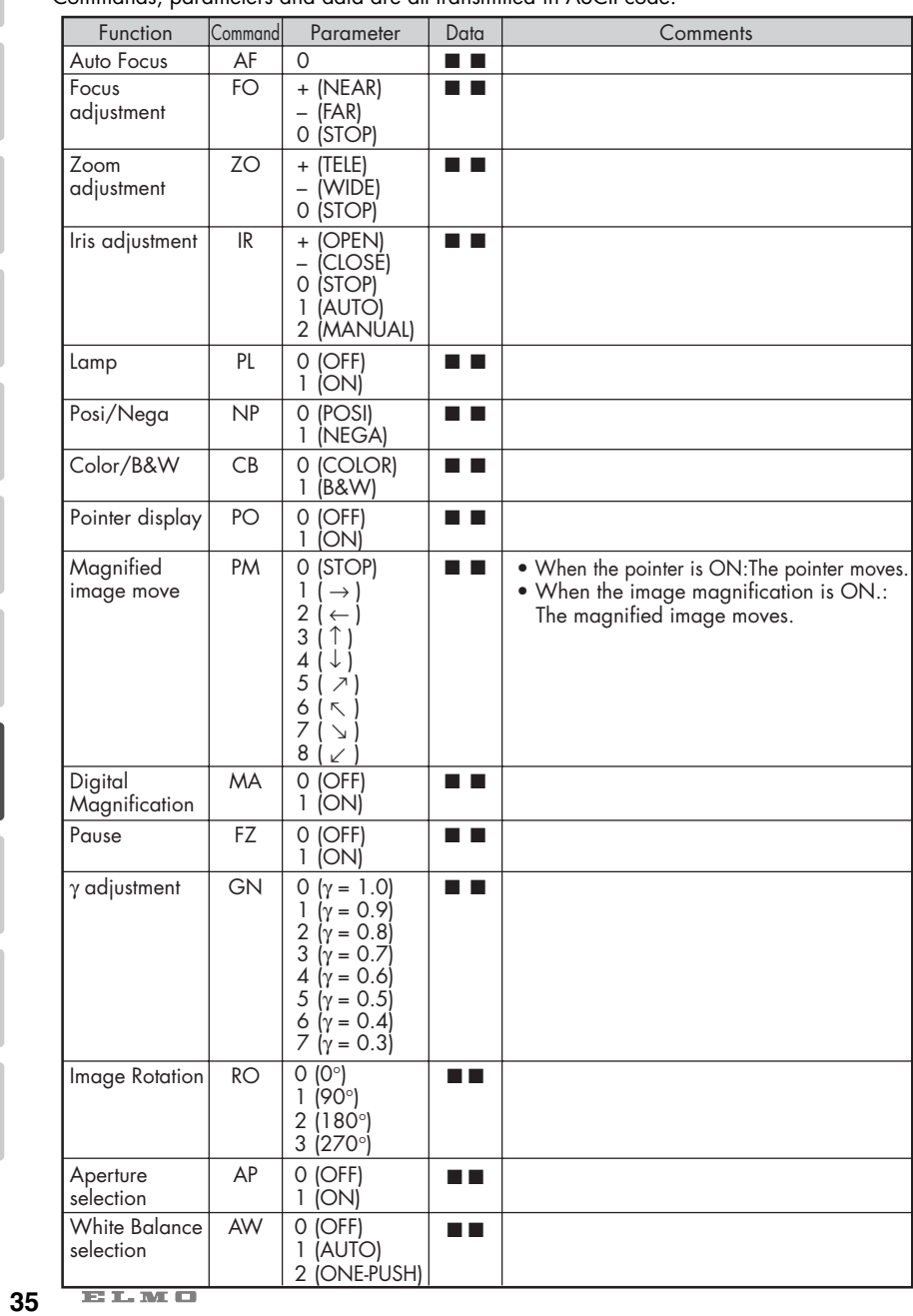

*2*

*3*

*4*

*5*

*6*

*8*

*9*

#### *2 3 5 6 8 9 10 11* Function Command Parameter Data F.A.M. selection CL 0 (OFF) ■ ■ 1 (ON) **Comments**  $Image Store \t | \t | S \t | 1 \t | \t | \t | \t |$ 2 3 4 5 6 7 8 Image Read IC 1 ■ ■ 2 3 4 5 6 7 8 Contrast CT 0 (OFF) ■ ■ 0 (OFF)<br>1 (ON) Image Switch | AV | 0 ■ ■ Local Lockout LL 0 (OFF) ■ ■ 0 (OFF)<br>1 (ON)  $Default$  DF 0  $\blacksquare$ Status request  $\begin{array}{|c|c|c|c|c|c|c|c|c|} \hline \text{S} & \text{S} & \text{$ 2 7  $\frac{1}{8}$ Rom version  $\overline{QR}$  0  $\overline{P}$ ACK check SA 0 (OFF) 0 (OFF)<br>1 (ON) CR addition SC 0 (OFF) 0 (OFF)<br>1 (ON) Power Supply DN 0 (OFF) **■** 0 (OFF)<br>1 (ON) Power Supply Off Timer  $PW$  0 (OFF)  $\blacksquare$ 1 (1 hour) 2 (2 hours)  $\overline{3}$  (3 hours) 4 (4 hours) 5 (5 hours) 6 (6 hours) 7 (7 hours) 8 (8 hours) • To finish the IMAGE CALL mode and go back to the normal camera image.

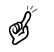

"■ ■" in the data column means that the SPACE [20H] should be transmitted twice.

## *9* **REPLACING THE LAMP**

### **Replacing the Lamp**

The lamp that is installed in the product has a certain life span. When the lamp is used for a long period, the lamp light may become dark or the lamp may go off due to the end of its life. (The life of the lamp varies according to the utilization condition.) In this case, replace the lamp.

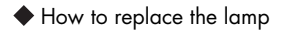

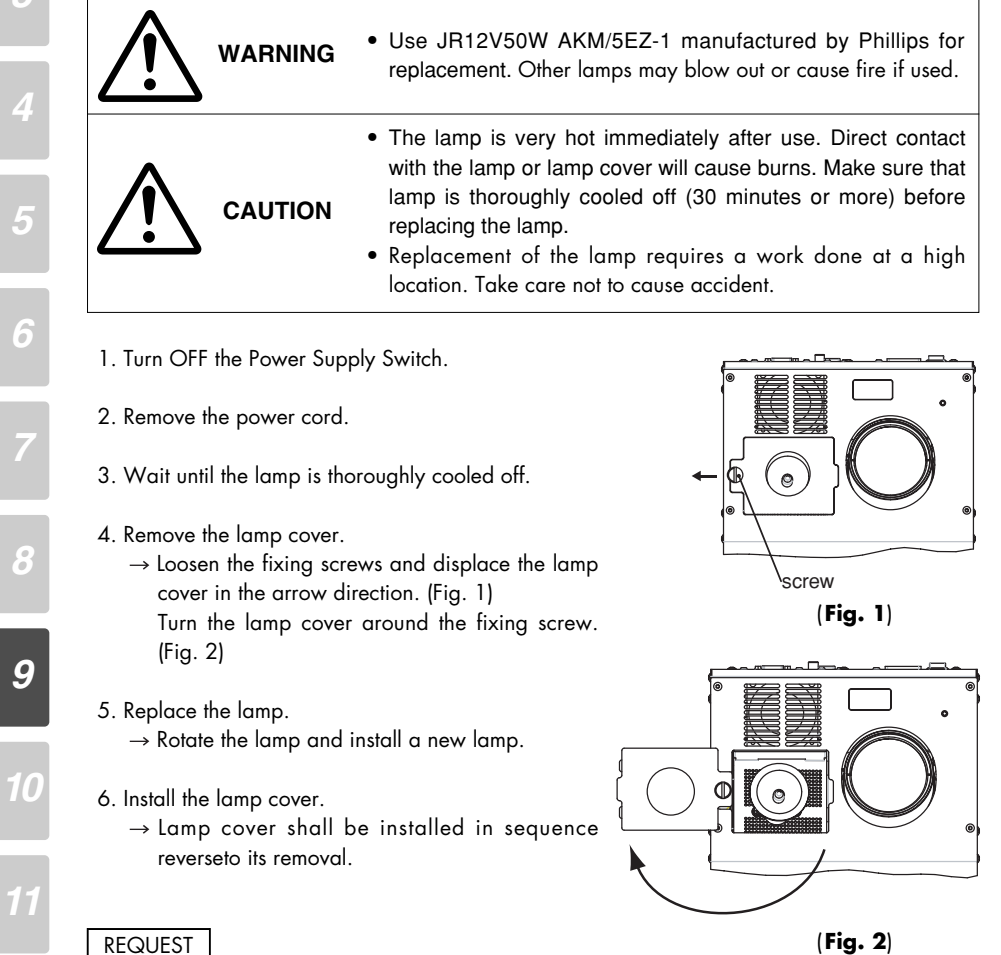

REQUEST

*Since the lamp is made of glass, do not touch the glass surface with bare hands, apply a strong impact, or scratch the surface.*

 $\overline{\mathbf{m}}$  in  $\mathbf{m}$  or **37**

*5 6 8*

*2*

*3*

# *10* **TROUBLESHOOTING HINTS**

### **Symptoms and Confirmation**

Check the following items. If any abnormality is found, consult the seller or our branch/office in your area.

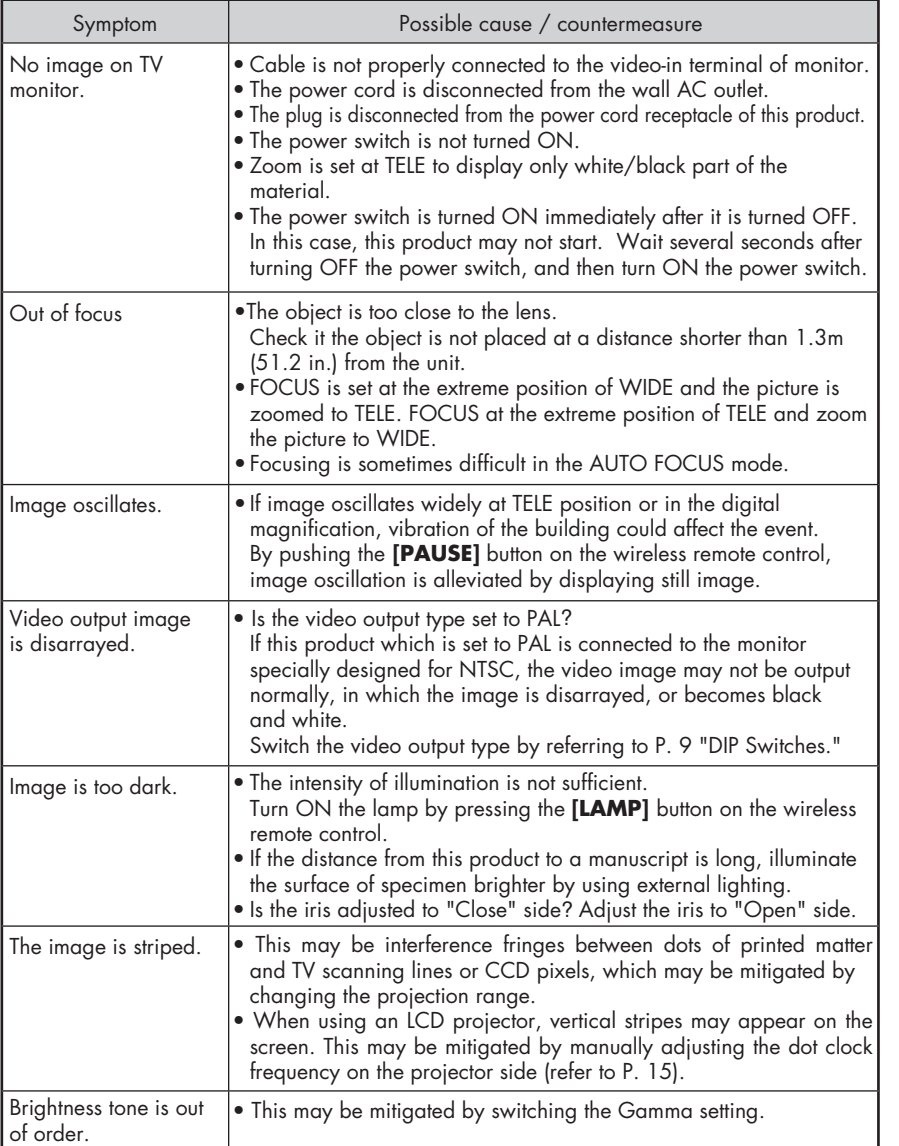

 $\overline{\mathbf{H}}\mathbf{E}$  . The first state  $\mathbf{H}$ **38**

# *11***SPECIFICATIONS**

### ■ **General**

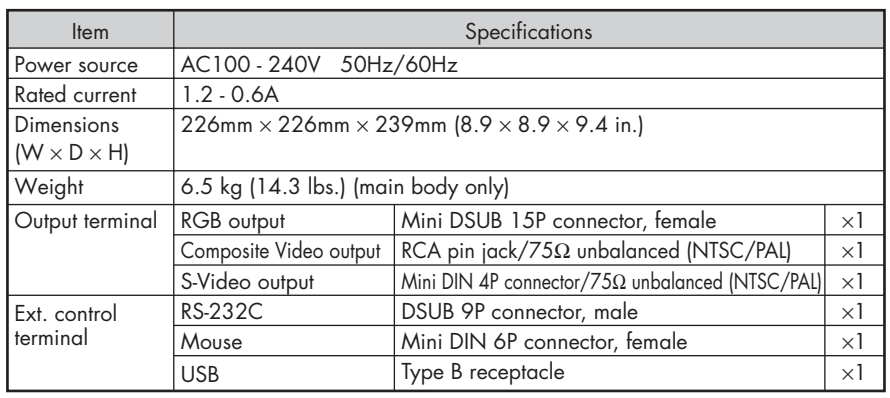

### ■ **Camera**

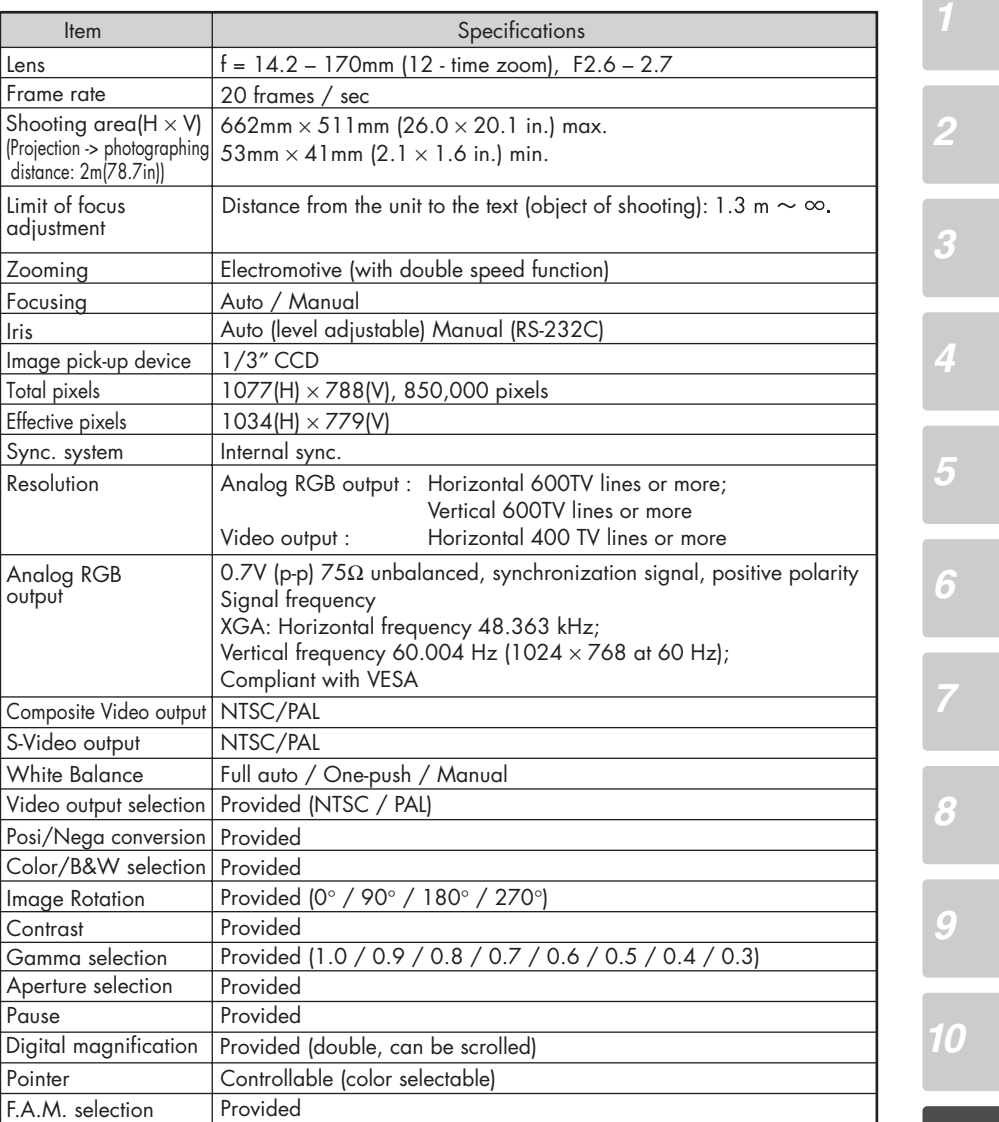

### ■ **Lighting**

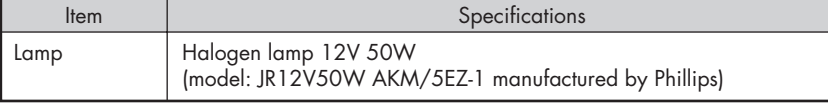

 $\mathbf{H}^{\star}_n$  in the first  $\mathbf{H}^{\star}_n$ **40**

*11*

 $\Box$ 

### ■ **Supplied Accessories**

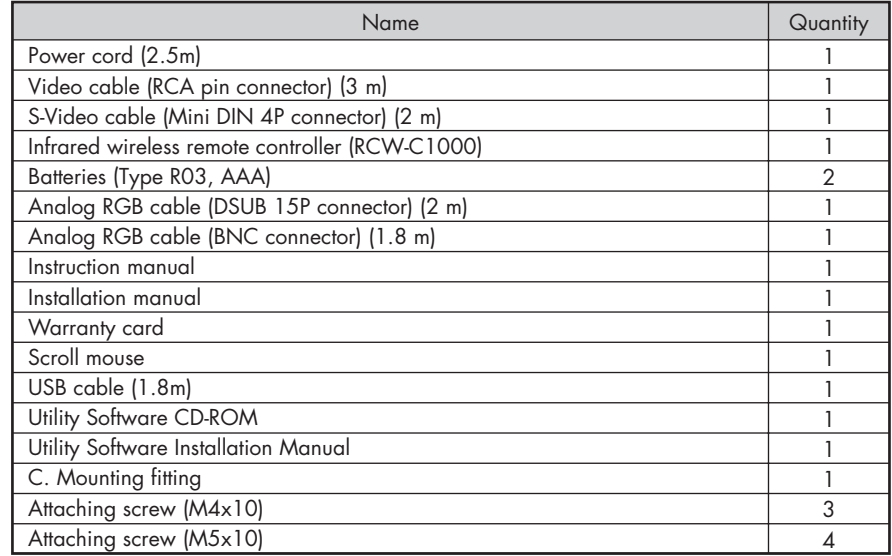

*6*

Š Š

*8*

*9*

*10*

*2*

*3*

*4*

*5*

### ■ **Optional parts (to be purchased separately)**

- Halogen lamp ( JR12V50W AKM/5EZ-1)
- Ceiling mounting fitting VB-1000

For the RCA pin, use a pin plug compliant with RC-6703.

The above specifications are subject to change without notice.

### **Trademark Acknowledgements**

VESA is a registered trademark of Video Electronics Standards Association.

VGA, SVGA, XGA and SXGA are trademarks or registered trademarks of International Business Machines Corporation.

ELMO and **EMO**, VISUAL PRESENTER, FOCUSFREE are trademarks of ELMO Co., Ltd.

 $\mathbf{E}(\mathbf{L},\mathbf{M},\mathbf{C})$ 

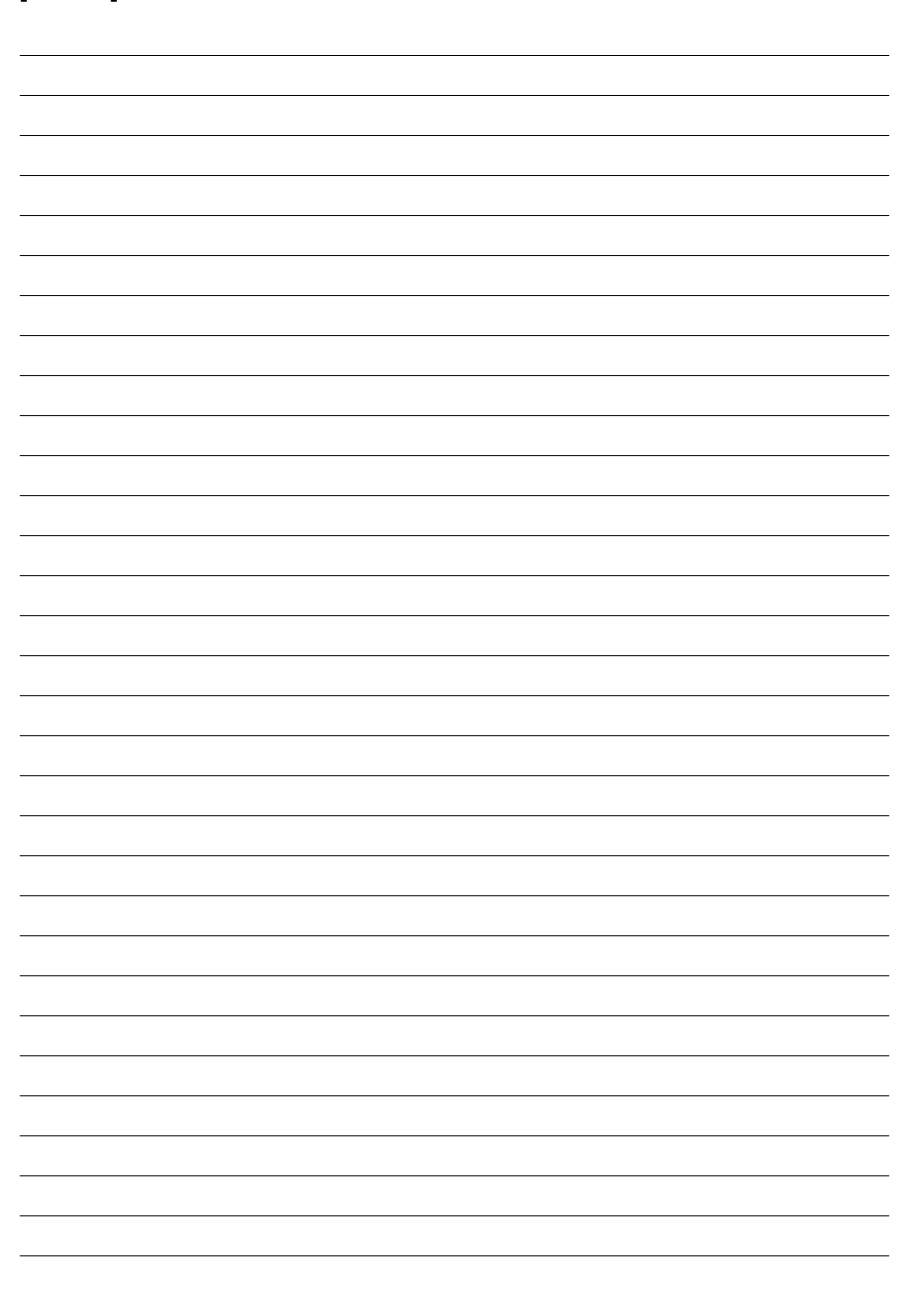

**[MEMO]**

### **WARNING**

Unauthorized recording of copyrighted slide films, materials, photographs, etc. may infringe on the rights of copyright owners and be contrary to copyright laws.

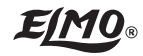

## **ELMO CO., LTD.**

6-14, Meizen-cho, Mizuho-ku, Nagoya, 467-8567, Japan

### OVERSEAS SUBSIDIARY COMPANIES

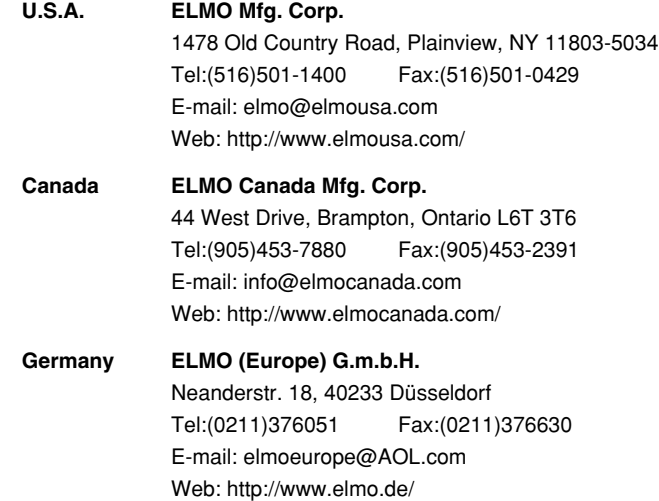

Printed on recycled paper

Printed in Japan 6X1VHK002